# **Rendez-vous Platinum + PortalImmo Habitat**

Aareon France

Po rtalImmo Habitat

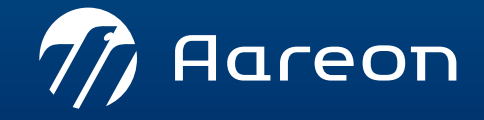

WWW.aareon.com | An Aareal Bank Group company

# **Participants Clients Platinium +**

- › 1001 Vies Habitat
- › 13 Habitat
- › Alceane
- › OPH Auxerrois
- › Colombes Habitat Public
- › Domnis
- › Emeraude Habitation
- › Famille et Provence
- › FDI Habitat
- › Foncière du Moulin Vert A 1001 Vies Habitat<br>
A 13 Habitat<br>
A 13 Habitat<br>
A 2 Alceane<br>
A 2 Alceane<br>
A 2 OPH Auxerrois<br>
A 2 OPH Hautes Alpes<br>
A 2 OPH Hautes Alpes<br>
A 2 OPH Hautes Alpes<br>
Domnis<br>
A 2 Mairie de Paris<br>
A Mairie de Paris<br>
A 2 Mairie
- › Foyer Rémois
- › Habitat 17
- 
- 
- 
- 
- 
- 
- 
- 
- 
- 
- 
- 
- 
- 
- › Office 64 de l'Habitat
- › GIE Partelios
- › Pays d'Aix Habitat
- › Rives de Seine Habitat
- › Saint Junien Habitat
- › OPH La Rochelle
- › S.A.I.M.V
- › SEMISAP
- › SEMISE
- › SIP
- › Tisserin Habitat
- › Troyes Aube Habitat
- › Vendée Habitat OPH
- › Rochefort Habitat Ocean
- › Maisons Alfort Habitat
- › XL HABITAT

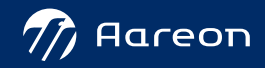

# **Participants Aareon France**

- › Fréderic Tardiff
- › Aurore Costes
- › Olivier Catrouillet
- › Miguel Dos Santos
- › Vincent Siret
- › Nourdine Moussa
- › Barbara Lefranc

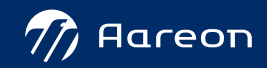

# **Ordre du jour**

### › **09:30: Introduction**

› **10:00: Présentation des évolutions du 4ème trimestre 2022**

- Patrimoine
- Gestion locative
- Gestion technique du patrimoine
- Gestion financière
- Immophone
- › **11:00 – 11:30: Questions / réponses**
	- Questionnaire de satisfaction
	- Questions/ réponses sur la websession

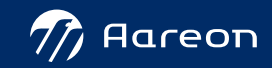

# **Rappel du contexte: le parcours utilisateur**

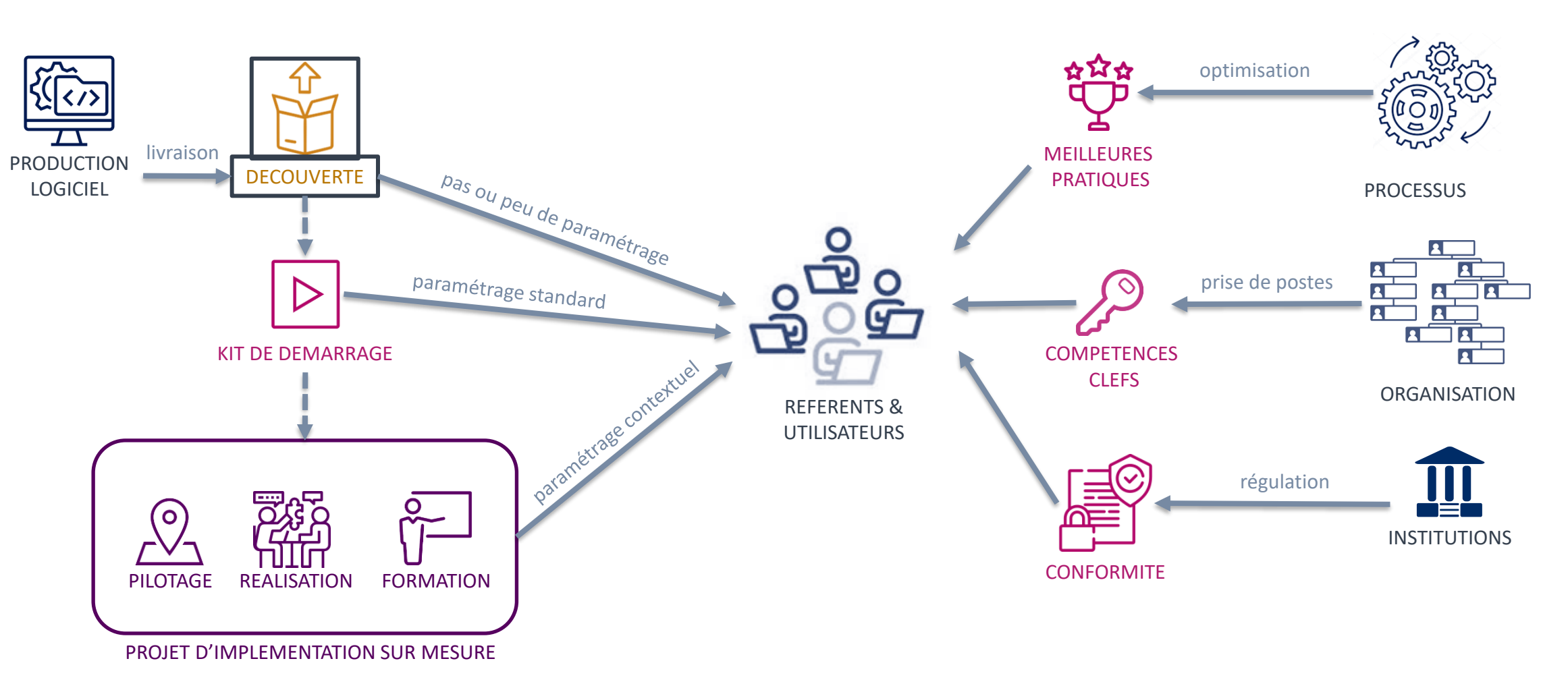

› Les offres sont accessibles à travers les **contrats de maintenance**, **de prestation** et le **catalogue à la carte**

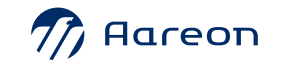

 $\Delta$ 

 $\ell$ 

# **Rappel du contexte**

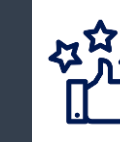

Souhait d'Aareon France d'augmenter la satisfaction des clients en proposant de **nouveaux services**

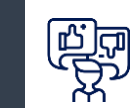

Prendre en compte les retours clients suite à **l'enquête de satisfaction** 2020

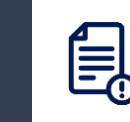

Répondre aux demandes clients sur les **traitements des tickets d'évolutions** 

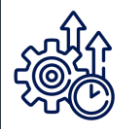

**Améliorer les délais de traitements** des tickets « Incident » (maintenance corrective) de niveau de priorité P2 et P3 ( GTR)

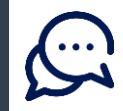

Proposer des **Webconférences Découverte** pour informer en avant-première les clients des évolutions proposées :

- Augmenter la satisfaction client en lui permettant d'utiliser les fonctions ne nécessitant pas de paramétrage ou de formation
- Maximiser l'emploi et les bénéfices des fonctions livrées
- Pourvoir diffuser rapidement de nouveaux usages
- Être en capacité de poser des questions ou de faire des observations
- Entretenir une communication régulière vers les utilisateurs et maintenir leurs satisfactions et leurs motivations dans l'emploi de la solution

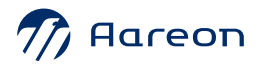

### **PortalImmo Habitat 4 : Plan de livraison Documentation : Identification des évolutions**

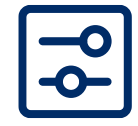

Nécessite un paramétrage

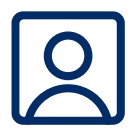

Nécessite l'accompagnement du service Consulting

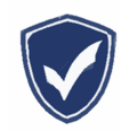

Mise en conformité réglementaire

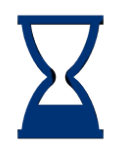

Mise en œuvre rapide

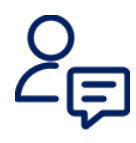

Nécessite l'intervention du service Support

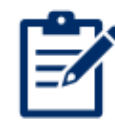

Evolution soumise à licence

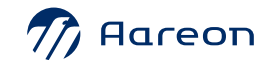

# **Planning des « Rendez-vous Platinum + »**

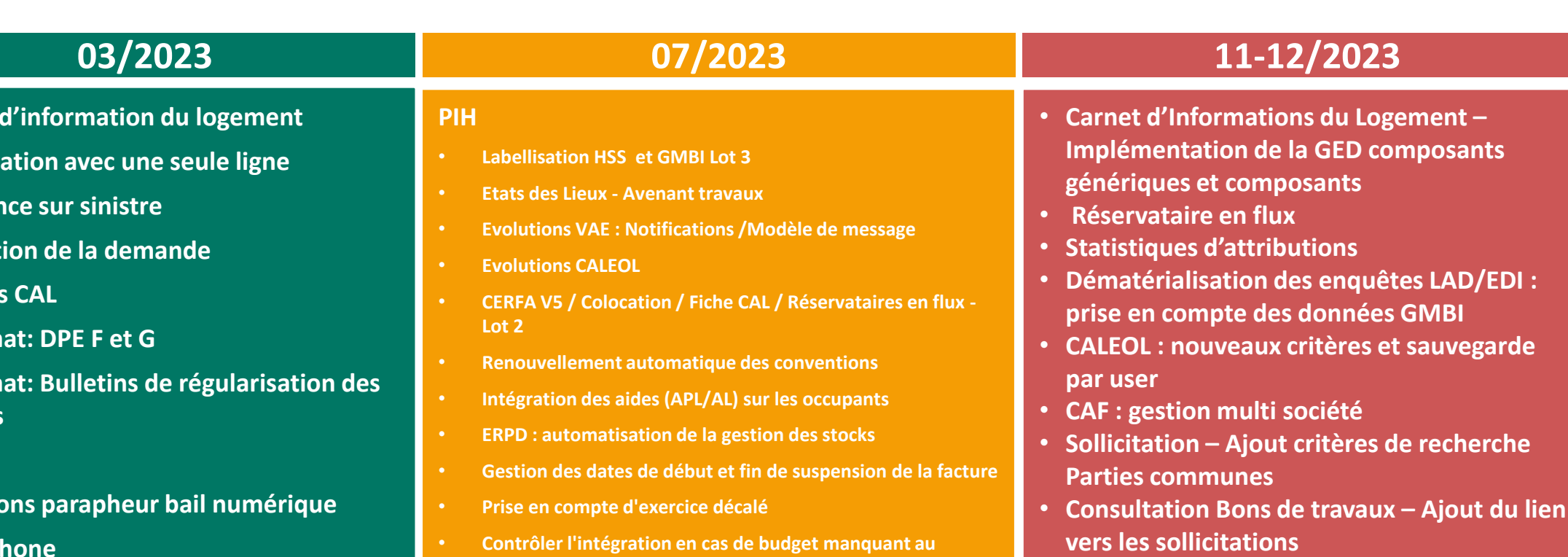

- **WORKFLOW : évolutions**
- **Immophone : Nouveau thème disponible**

• **Dématérialisation des enquêtes LAD/EDI :** 

- **PAYTWEAK – Création de lien pour la plateforme**
- **Immophone : Evolutions**

00

### • Réclam

- **Assurar**
- **Colocat**
- **Editions**

• Carnet

- Loi clim
- Loi clim **charges**
- **AL'in**
- **Evolutions**
- **Immophone**
- **Gestion des avoirs Chorus**
- **Solutions Transverses**
- **Contrôler l'intégration en cas de budget manquant au traitement de la facture**
- **Bloquer le traitement d'intégration d'une facture sur un bon de commande soldé**
- **Evolution des règles de gestion pour les flux de rejet de facture**
- **Evolution de la gestion des règlements**
- **Contrôle des critères de génération des virements**
- **Maintenance évolutive du module de la taxe foncière**
- **Gestion d'un identifiant d'immatriculation unique par utilisateur**
- **Evolutions Immophone**

# *COD*<br> **Parcours utilisateurs**

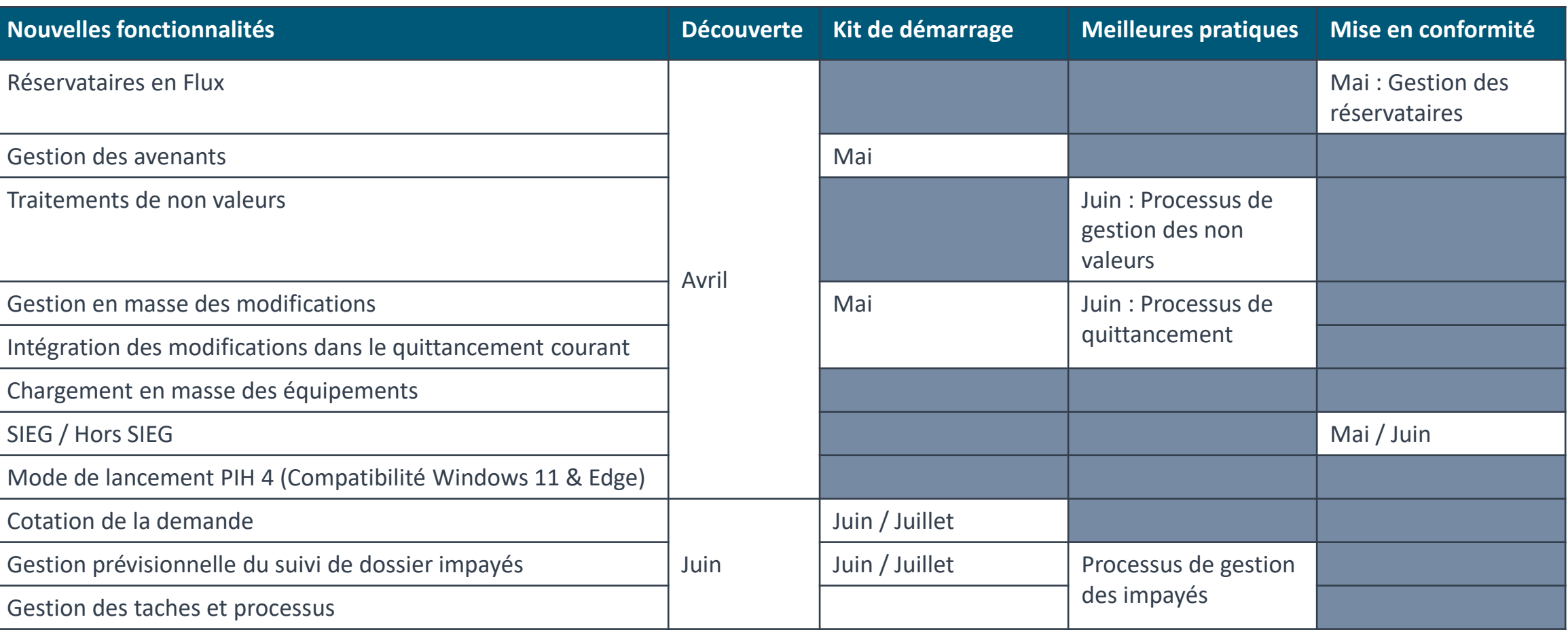

### **PortalImmo Habitat 4 : Plan de livraison Rappel de la feuille de route**

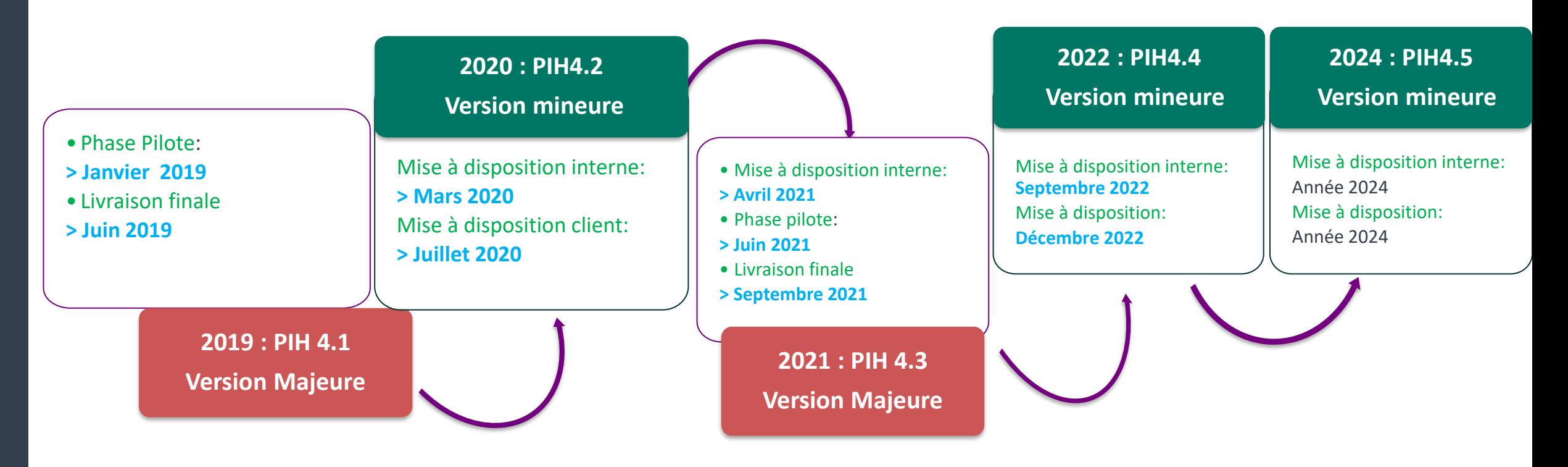

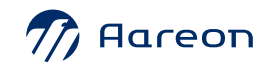

# <span id="page-10-0"></span>**4ème trimestre PIH**

### **Patrimoine**

**1** CIL: Implémentation de la GED : composants génériques et composants localisés

### **Gestion locative**

- **1** Dématérialisation des enquêtes LAD/EDI : prise en compte des données GMBI
- **2** Réservataire en flux : Bilan
- **3** Statistiques d'attributions
- **4** CALEOL : nouveaux critères et sauvegarde par user
- **5** CAF : Gestion multi sociétés

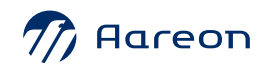

# **4ème trimestre PIH**

### **Gestion technique du patrimoine**

- **1** Sollicitation : Ajout d'un critère de recherche Parties communes
- **2** Bons de travaux : Ajout du lien vers les sollicitations

### **Gestion financière**

**1** Workflow : évolutions

### **Immophone**

- **1** Nouveau thème disponible
- **2** PAYTWEAK – Création de lien pour la plateforme
- **3** Evolution Immophone

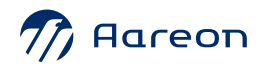

# **Patrimoine**

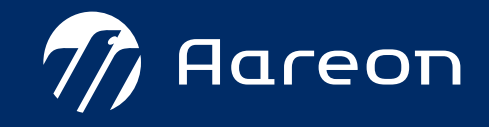

<span id="page-13-0"></span>**4ème**

**trimestre PIH**

### **Patrimoine**

**1** CIL: Implémentation de la GED : composants génériques et composants localisés

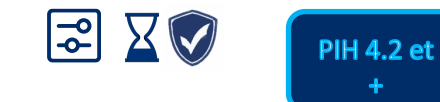

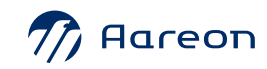

### **CIL: Implémentation de la GED : composants** > [Sommaire](#page-13-0) **génériques et composants localisés**  $EZ$

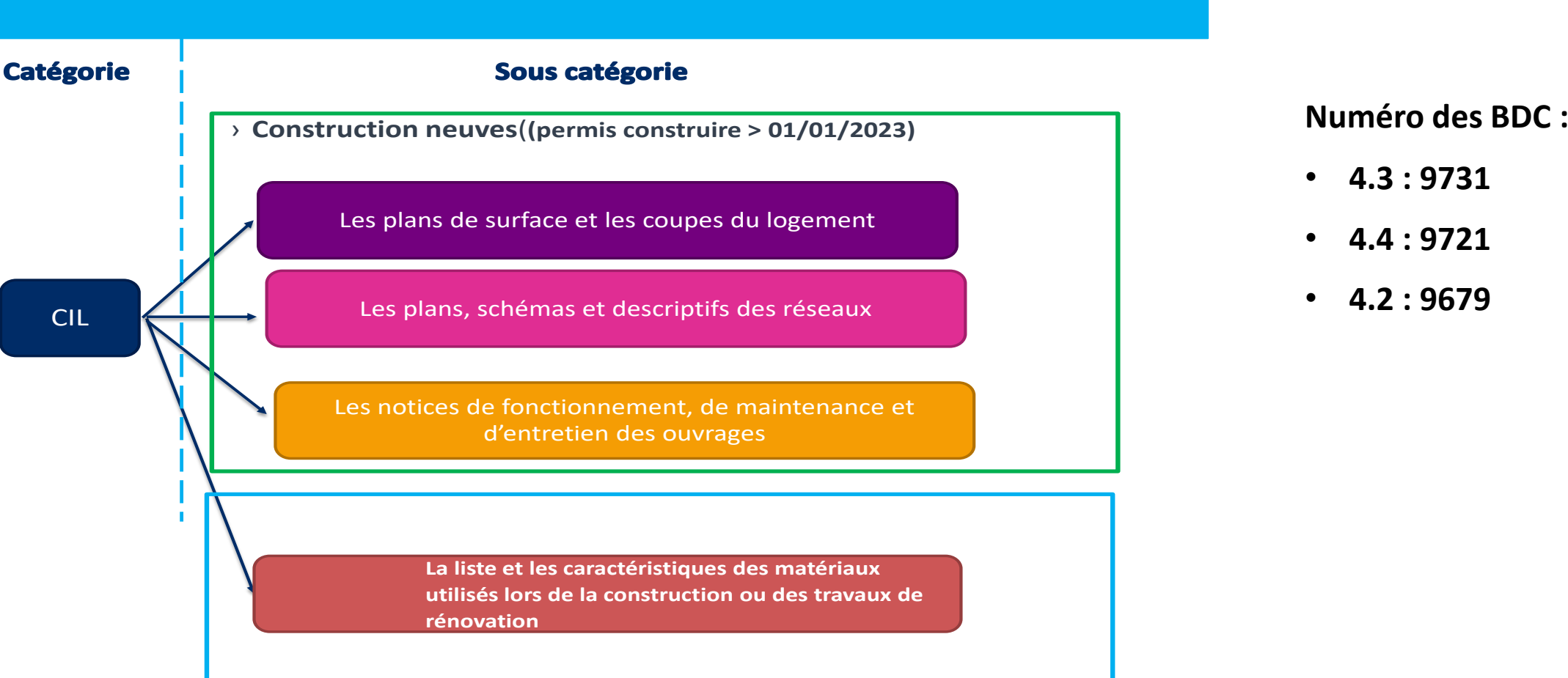

- **4.3 : 9731**
- **4.4 : 9721**
- **4.2 : 9679**

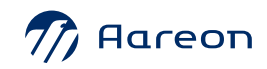

### **CIL: Implémentation de la GED : composants** > [Sommaire](#page-13-0) **génériques et composants localisés**  $E X$

♠

Patrimoine/ Mise en œuvre/ Composant/ Composant

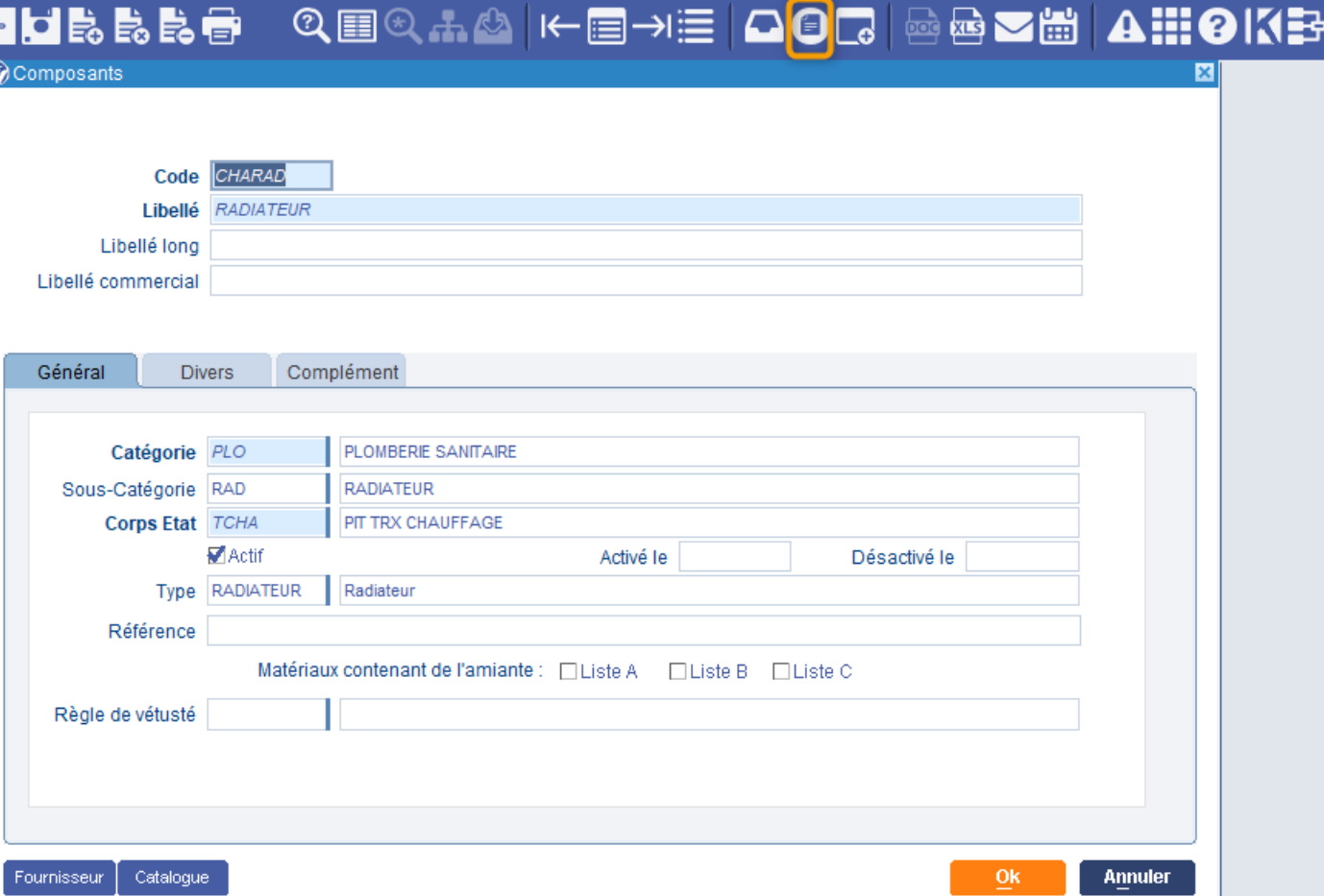

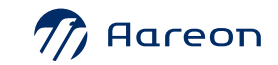

### **CIL: Implémentation de la GED : composants** > [Sommaire](#page-13-0)  $\begin{pmatrix} \text{III} \end{pmatrix}$ **génériques et composants localisés**  $EZ$

### Patrimoine/ Structure/ Général/ Patrimoine

### Se positionner sur un numéro de module/ Clic droit menu contextuel -> Modifier / Onglet Pièce/ Bouton

### Détail pièce/ Onglet Composants

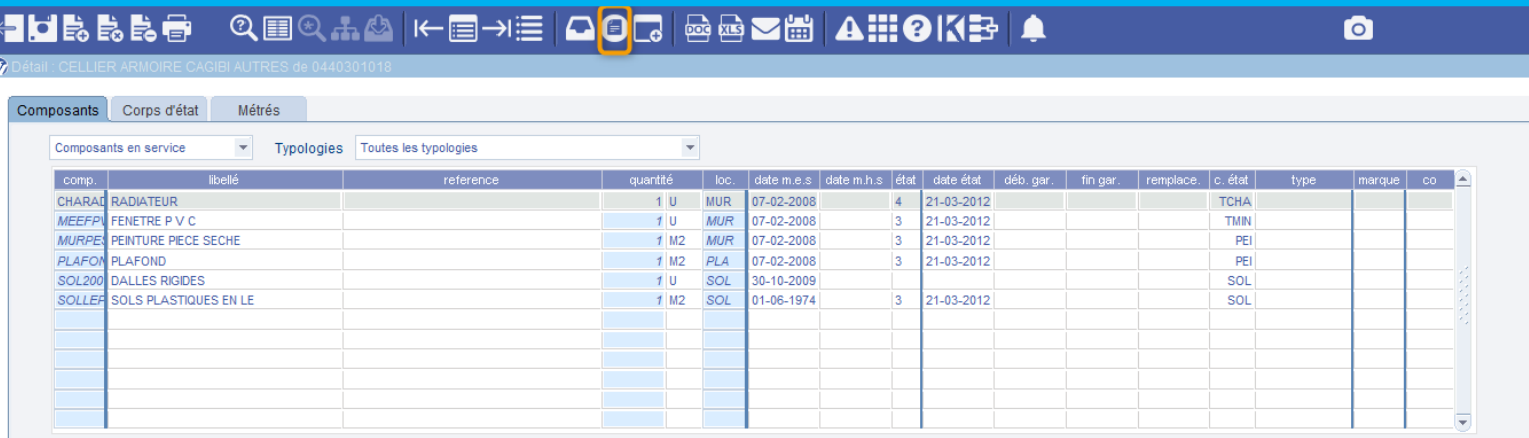

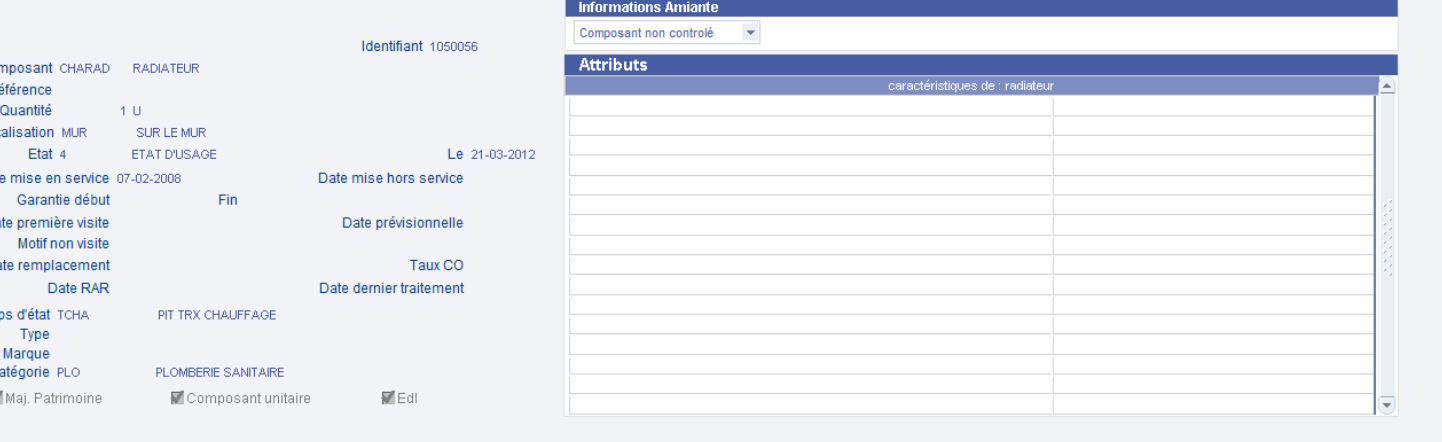

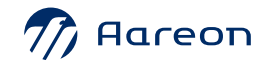

Co

Dat

Observations EDI

### **CIL: Implémentation de la GED : composants** > [Sommaire](#page-13-0) **génériques et composants localisés**  $E X$

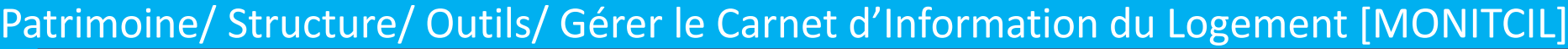

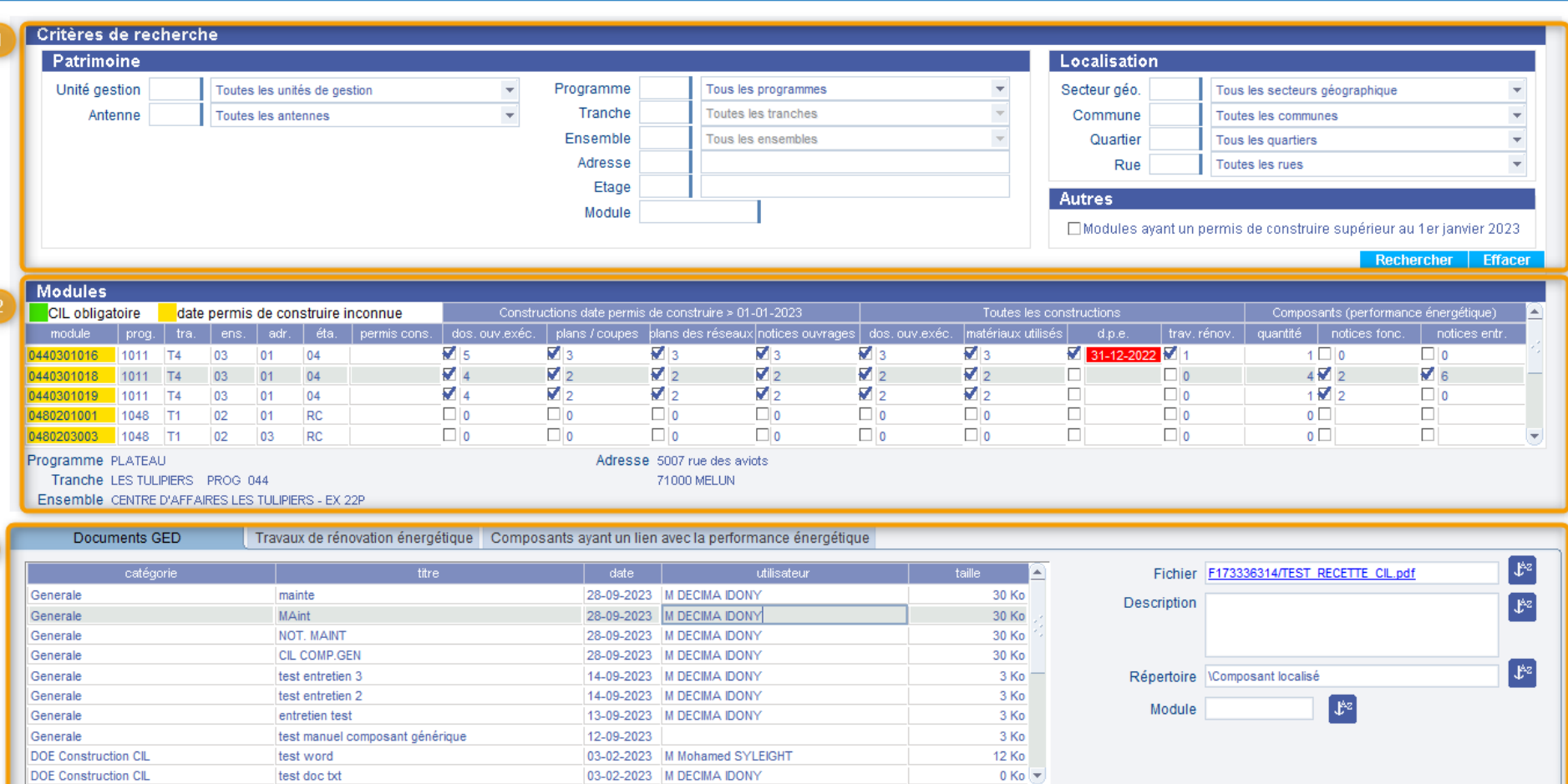

 $\sqrt{7}$  Aareon

**Imprimer les document** 

Annuler

### **CIL: Implémentation de la GED : composants** > [Sommaire](#page-13-0) **génériques et composants localisés**  $3 \times 2$

Patrimoine/ Structure/ Outils/ Gérer le Carnet d'Information du Logement [MONITCIL]

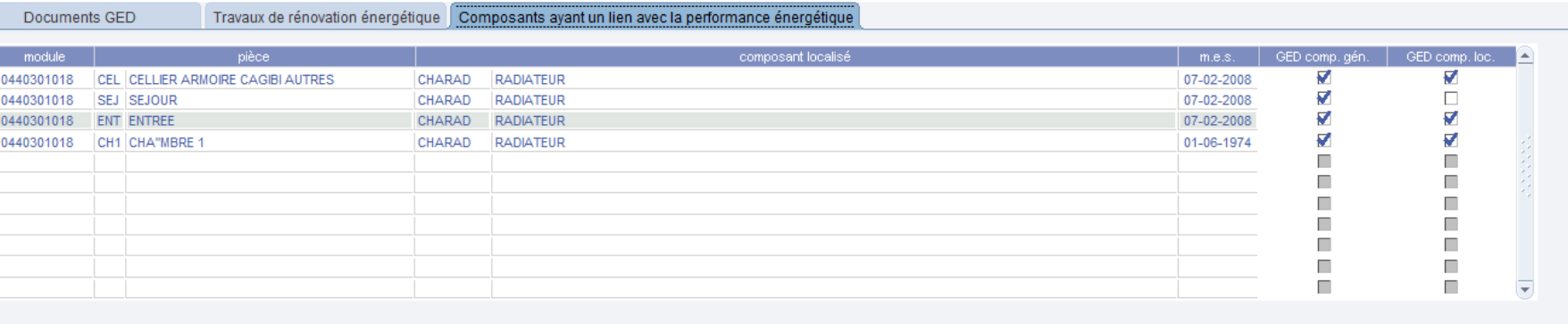

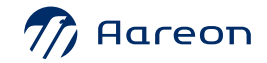

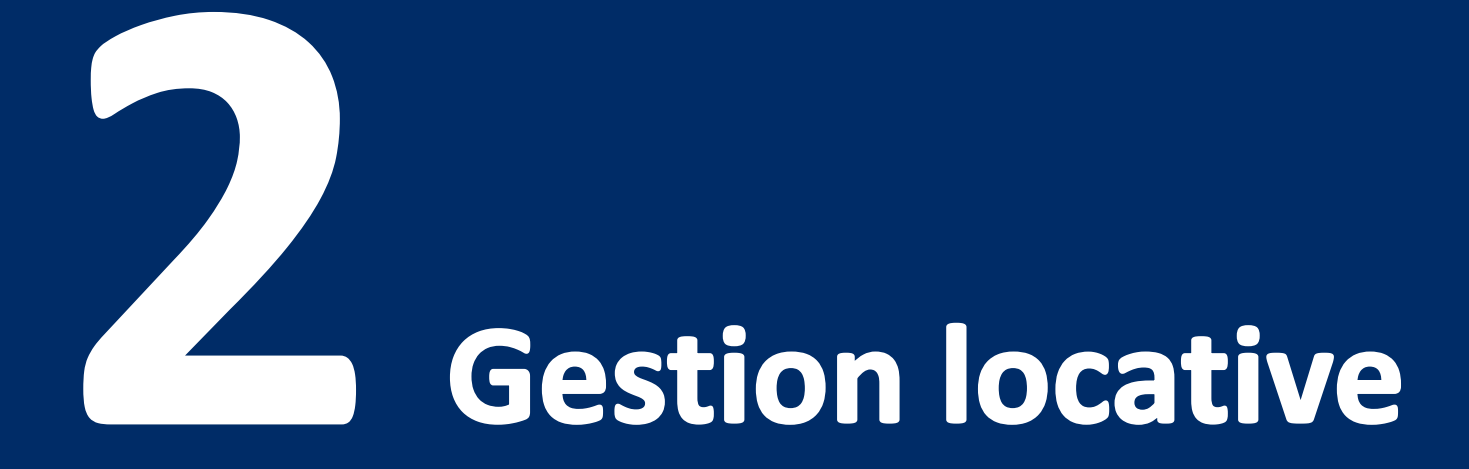

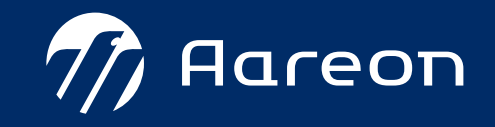

<span id="page-20-0"></span>**4ème**

# **trimestre PIH**

### **Gestion locative**

Dématérialisation des enquête LAD/EDI : 字 PIH 4.2 et **1** prise en compte des données GMBI + PIH 4.3 et **QEXV 2** Réservataire en flux : Bilan +  $227$ PIH 4.3 et **3** Statistiques d'attributions +  $EZ$ PIH 4.3 et  $\boxtimes$ CALEOL : nouveaux critères et sauvegarde par user **4** + **5** CAF : Gestion multi sociétés **5** CAF : Gestion multi sociétés PIH

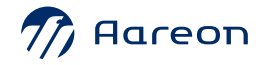

### **Dématérialisation des enquête LAD/EDI :**  $\sqrt{2}$ **prise en compte des données GMBI**

Gestion locative/ Location/ SLS et enquête sociale/ Enquête/ Saisir l'enquête<br>- TH总能局 Q国Q市公长国刊建 | QOC | 國國 M部 | AIII OKB | Q **adarda**  $\bullet$ 

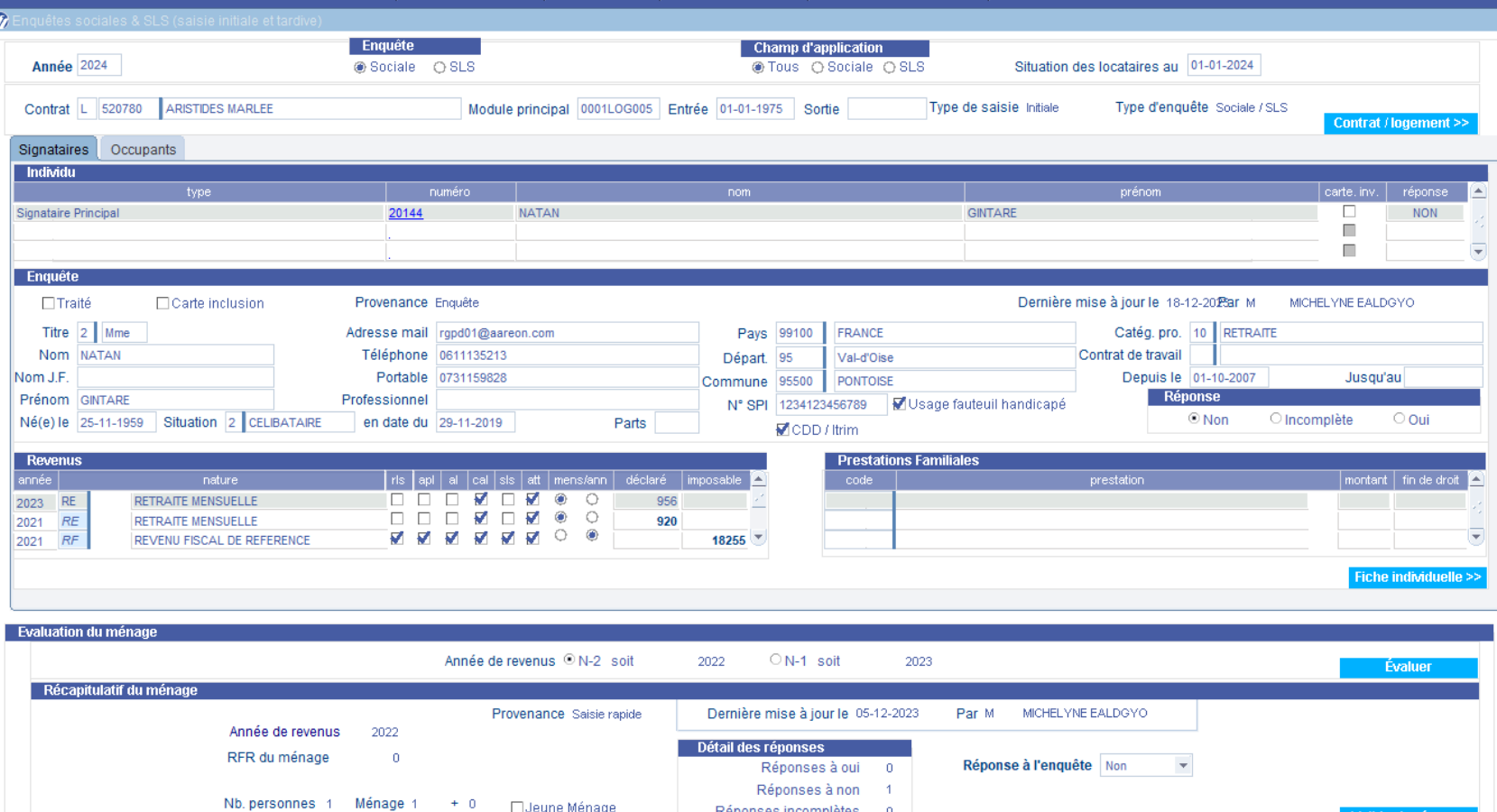

Réponses incomplètes 0

**Numéro de la BDC par version PIH :**

› [Sommaire](#page-20-0)

- **PIH 4.4 : 10127**
- **PIH 4.3 : 10128**

Valider la réponse

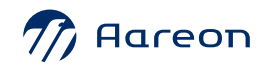

□Le foyer possède une carte mobilité inclusion portant mention "Invalidité

### **Dématérialisation des enquête LAD/EDI :**  $\begin{pmatrix} \mathbb{H} \mathbb{I} \end{pmatrix}$ **prise en compte des données GMBI**  ÈV

Gestion locative/ Location/ SLS et enquête sociale/ Enquête/ Traiter les enquêtes LAS SLS tardives

Action Edition Reguête Bloc Enregistrement Champ Aide Fenêtre

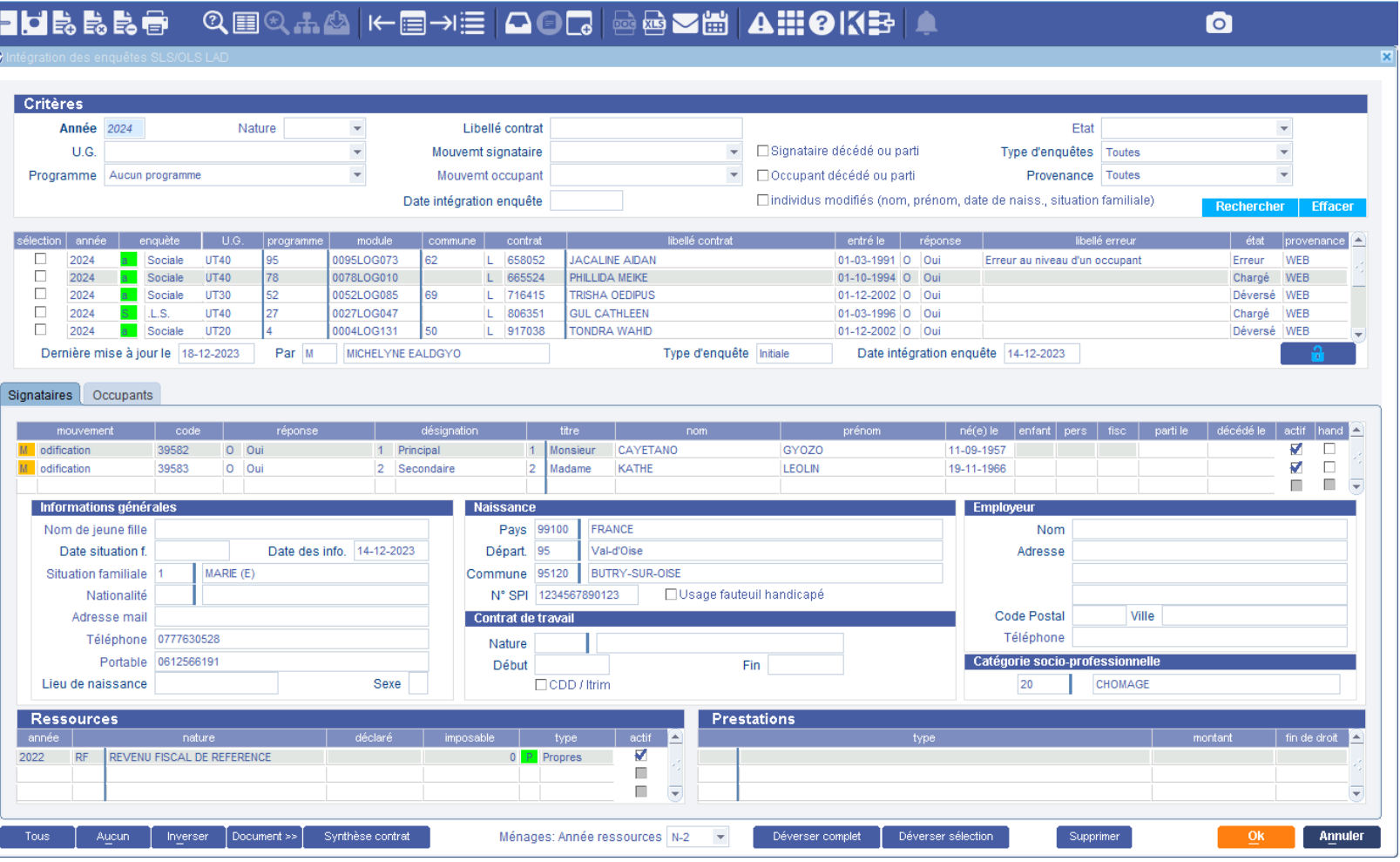

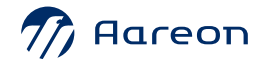

› [Sommaire](#page-20-0)

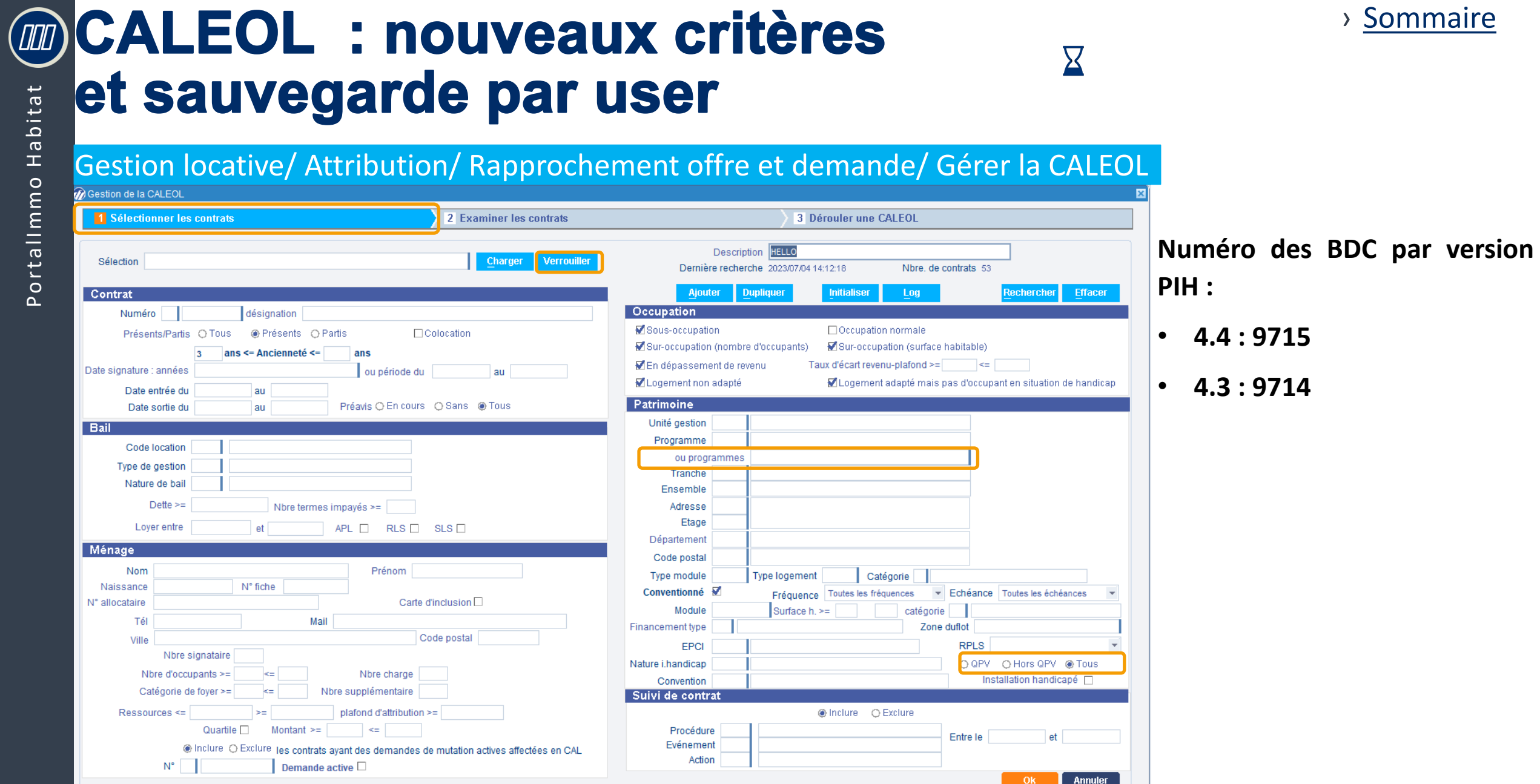

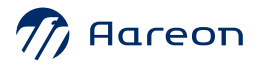

› [Sommaire](#page-20-0)

24

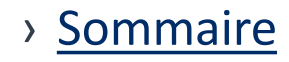

# **Réservataire en flux : Bilan**

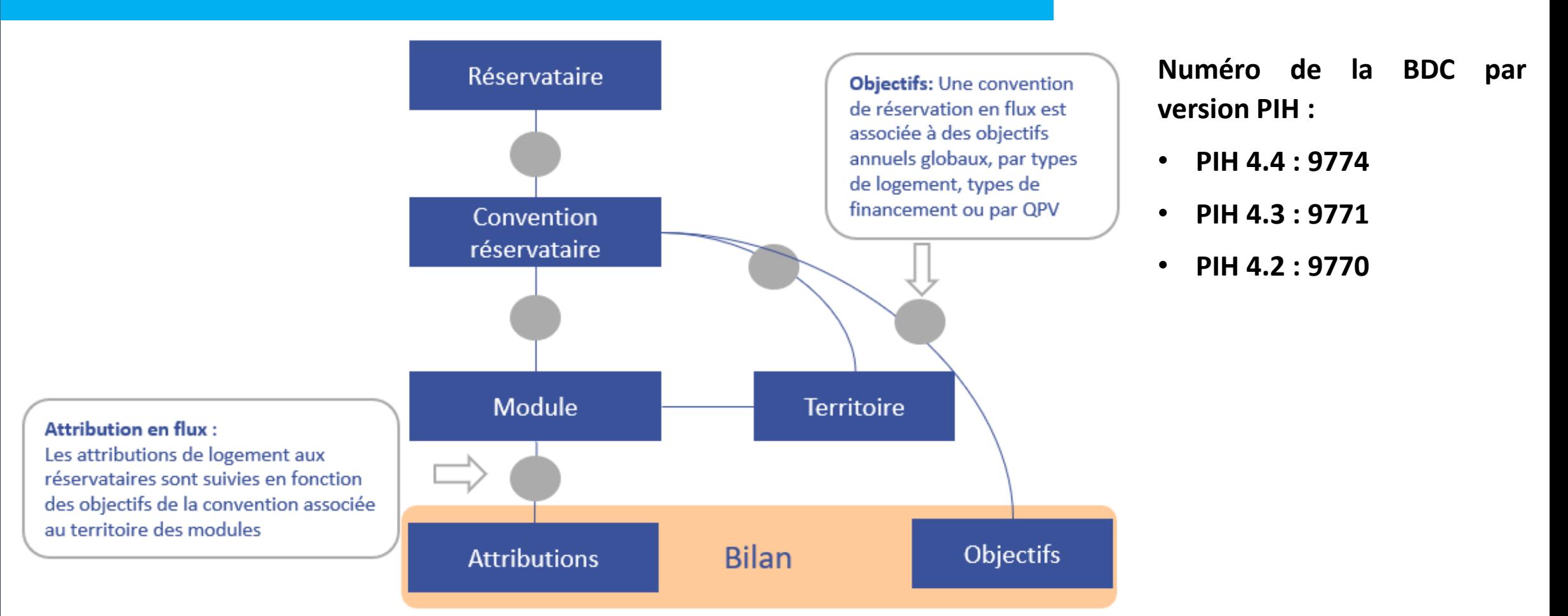

**QEX** 

 $\sqrt{100}$ 

 $\mathcal{D}$  Aareon

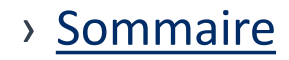

**QEXV** 

# **Réservataire en flux : Bilan**

**Gestion locative / Location/ Réservataire /Gérer les logements vacants**

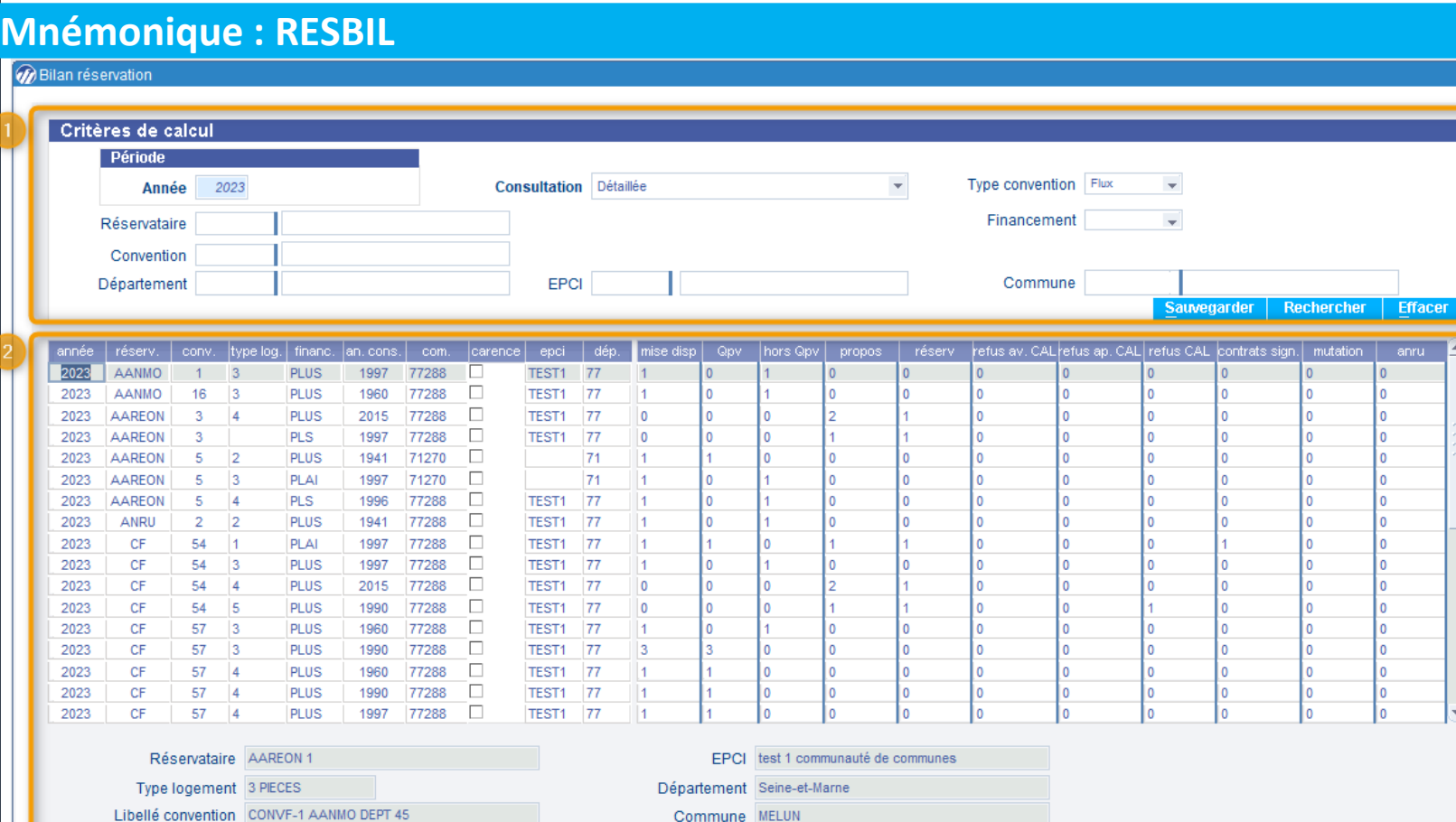

**Extraction Excel** Objectifs

 $2\overline{0}$ 

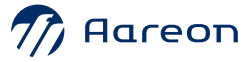

 $\sqrt{100}$ 

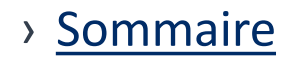

**QEXV** 

# **Réservataire en flux : Bilan**

**Gestion locative / Location/ Réservataire /Gérer les logements vacants**

### **Mnémonique : RESBIL**

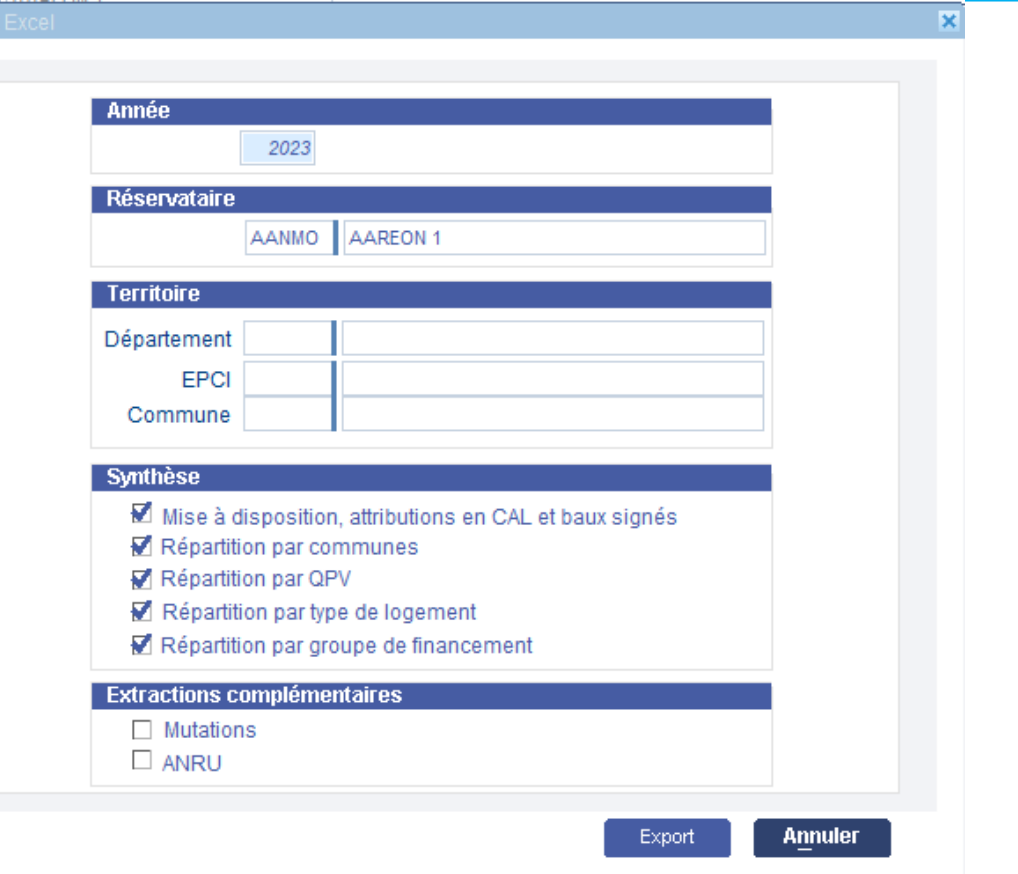

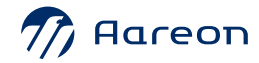

**B** Expo

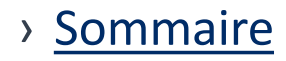

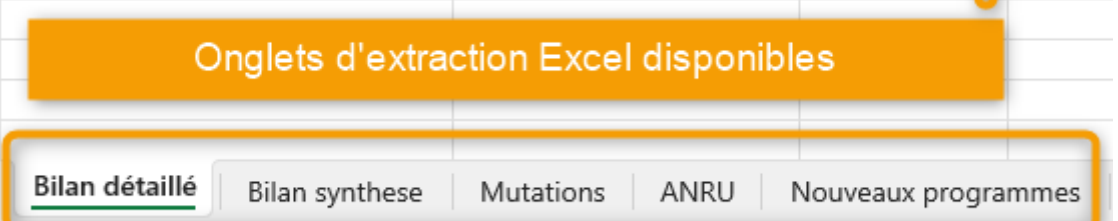

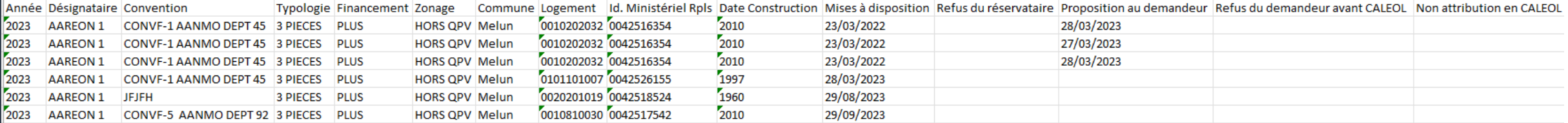

**QEXV** 

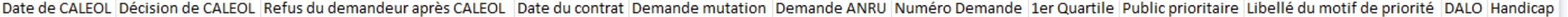

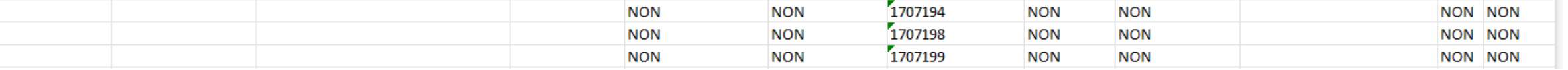

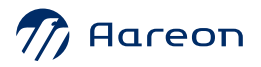

 $\big(\textit{III}\big)$ 

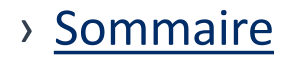

**ARE** 

# Réservataire en flux : Bilan

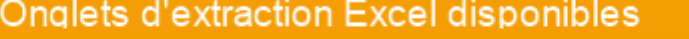

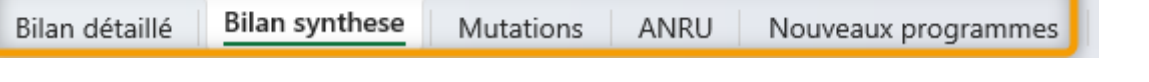

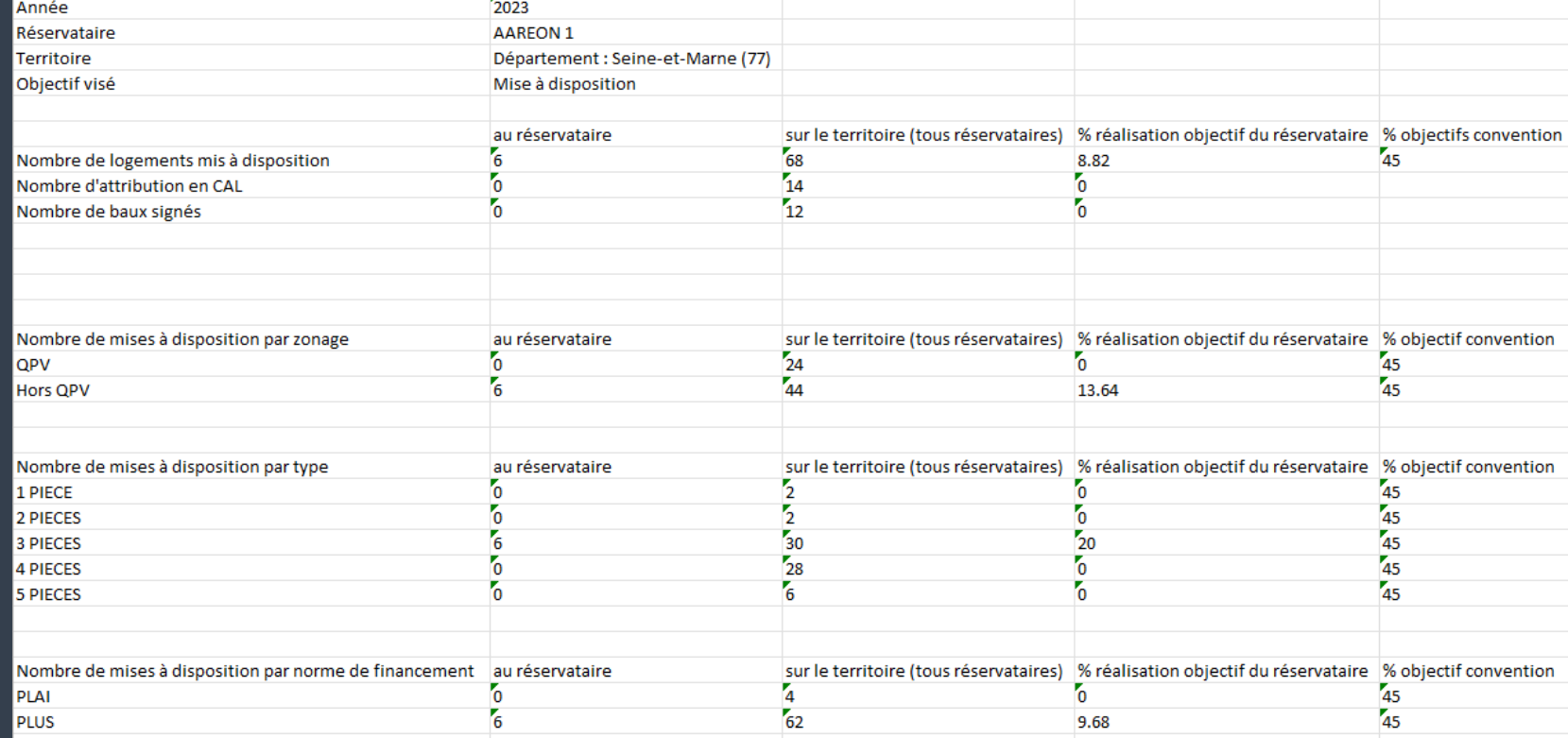

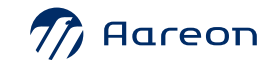

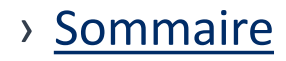

# **Statistiques d'attributions**

S

 $\overline{\boldsymbol{x}}$ 

 $\sqrt{100}$ 

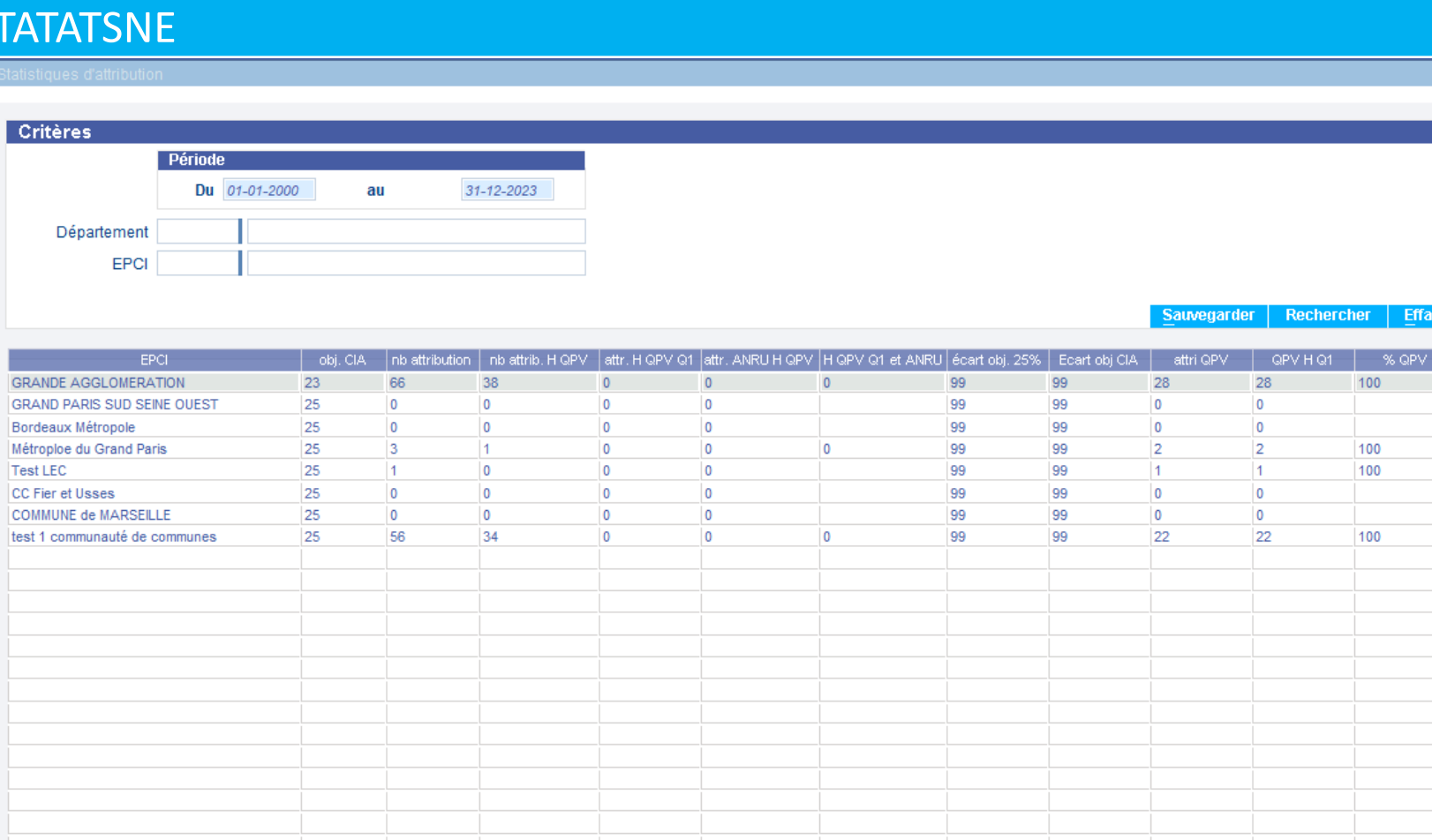

### Mise à disposition prévue courant janvier 2024

 $Q$ 

er.

**ARE** 

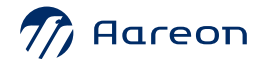

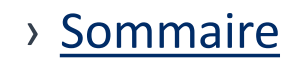

### **CALEOL : nouveaux critères**  $\boxed{\textit{III}}$ **et sauvegarde par user**

### Gestion locative/ Attribution/ Rapprochement offre et demande/ Gérer la CALEOL

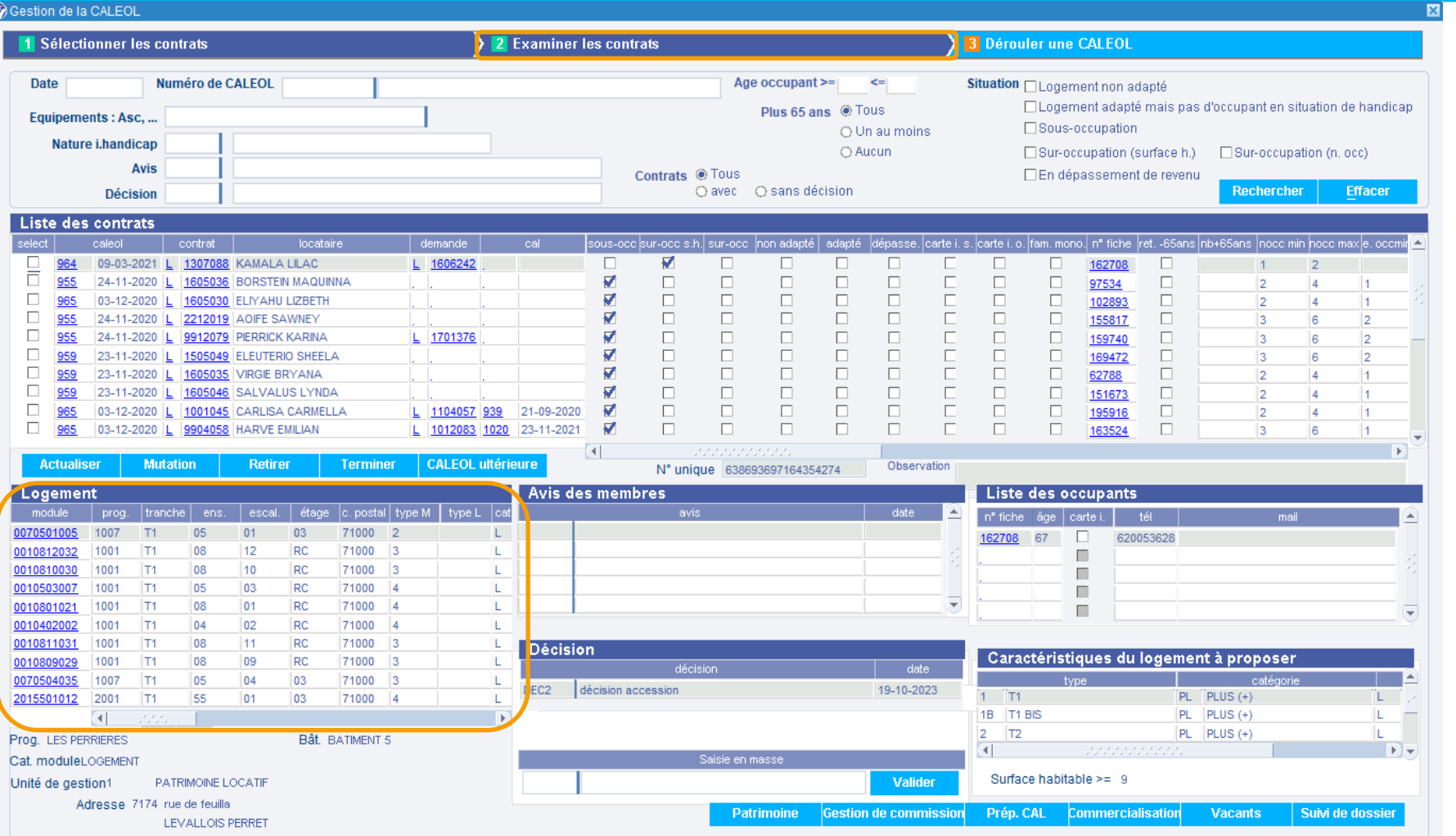

•N° RPLS du logement

 $\overline{\text{X}}$ 

- •Code et libellé de la convention
- •Code et libellé du réservataire du logement
- •Libellé du Programme
- •Libellé du bâtiment

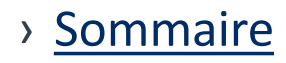

### **CALEOL : nouveaux critères**  $\sqrt{2}$ **et sauvegarde par user**

### Gestion locative/ Attribution/ Rapprochement offre et demande/ Gérer la CALEOL

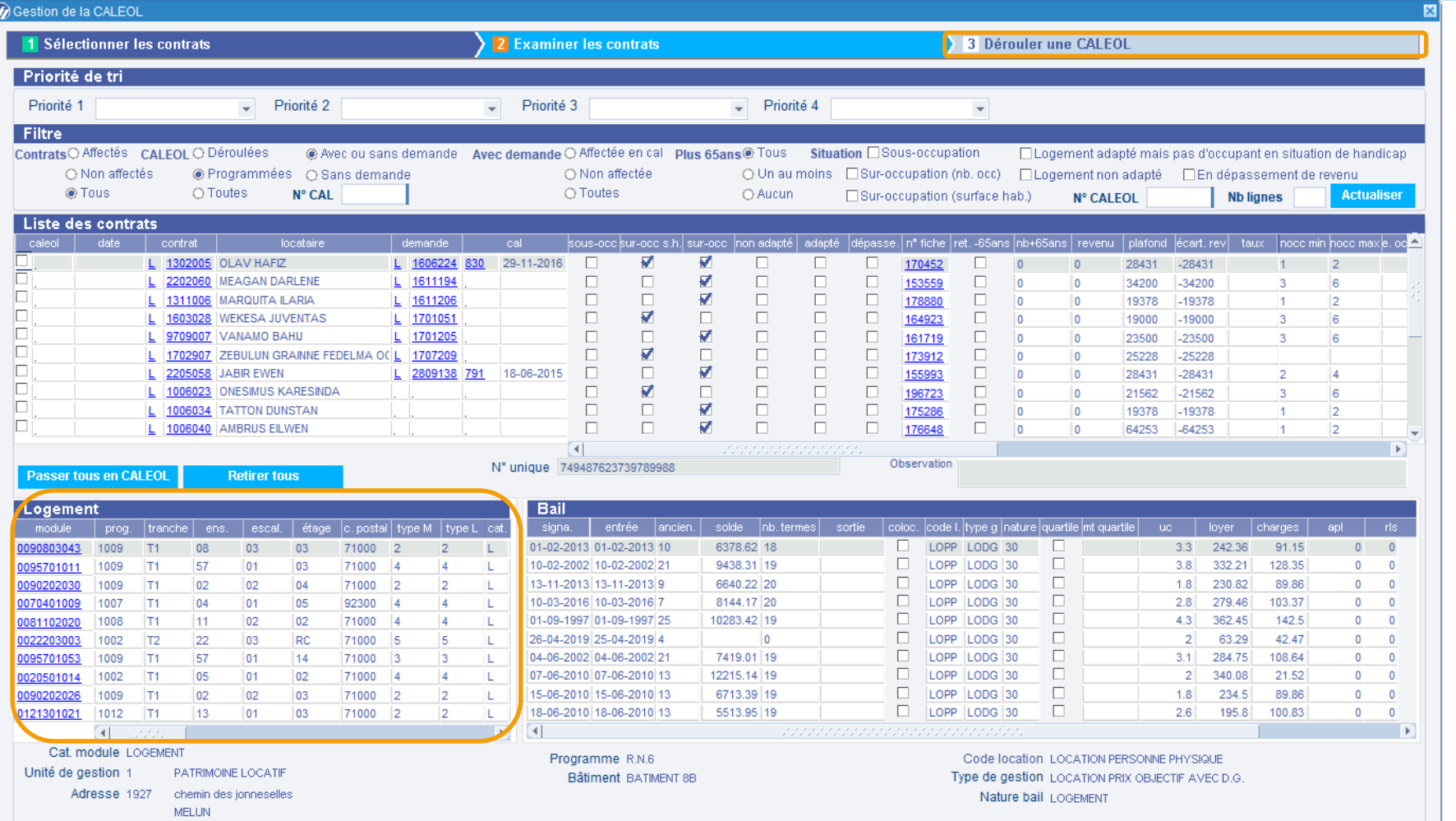

•N° RPLS du logement

 $\overline{\text{X}}$ 

•Code et libellé de la convention

•Code et libellé du réservataire du logement

- •Libellé du Programme
- •Libellé du bâtiment

•Passer en masse en "CALEOL ultérieure", en conservant l'historique de l'ancienne CALEOL.

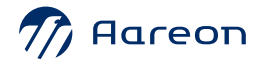

# **MEAF: Gestion multi société**

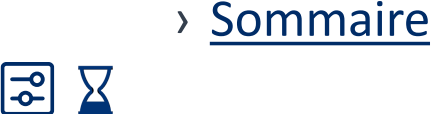

Intégration des fichiers CAF / MSA Traitements existants **Evolutions fonctionnalités** Organisme d'aide **Gestionnaire PII-**APL / AL Création annonces ou modification de quittancement **BAILLEUR A RLS** Interfaces de chargement Récupération des Fichier unique des aides multi-société  $APL / AL$  pour un code  $\longrightarrow$ fichiers d'aide Bailleur A - Code bailleur A APL / AL bailleur mensuel ou rappel Bailleur B - Code bailleur A Création annonces ou modification de quittancement **BAILLEUR B RLS** 

Numéro de la BDC par version PIH :

 $\frac{1}{2}$  Aareon

PIH 4.3 : 8565  $\bullet$ 

La mise en place de cette nouvelle fonctionnalité d'active avec une nouvelle option de paramétrage

# **ED CAF: Gestion multi société**

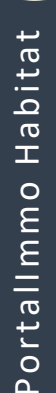

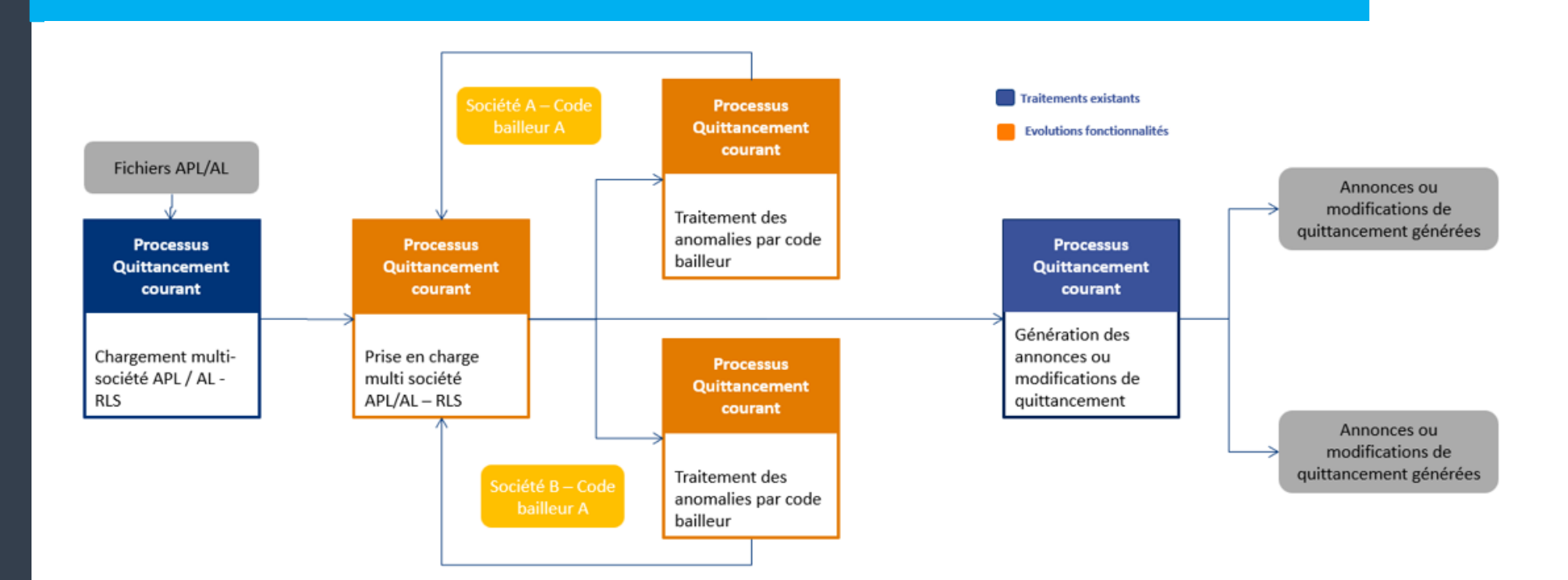

Lorsque le paramétrage de traitement multi société est activé sur la société de lancement de la prise en charge, le traitement s'effectue sur l'ensemble des sociétés présentent dans la base afin d'identifier les locataires (numéros allocataires concernés) afin de générer les éléments de facturation.

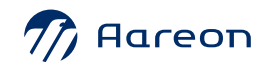

> Sommaire

[2 ∑

# **CAF: Gestion multi société**

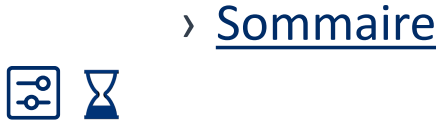

.<br>ètres de gestion lo

## Gestion locative/ Mise en œuvre/ Paramètres généraux/ Gestion locative

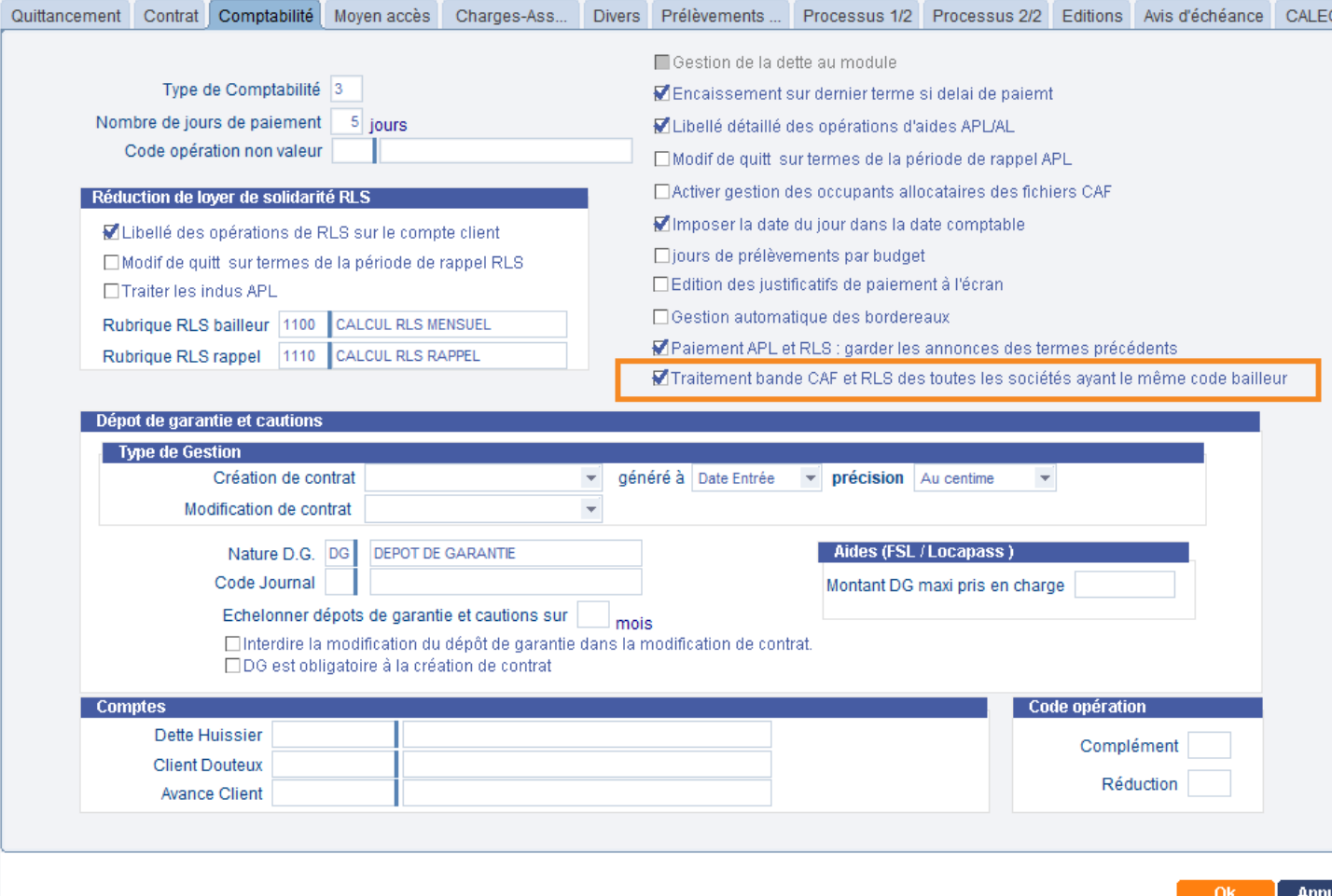

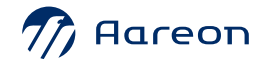

# **ED CAF: Gestion multi société**

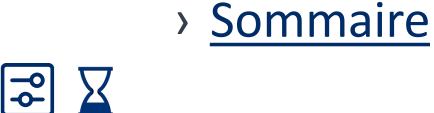

36

Si le paramétrage de traitement multi société est activé la prise en charge va effectuer le rapprochement des numéros allocataires reçu dans le fichier avec l'ensemble des individus locataires sur toutes les sociétés

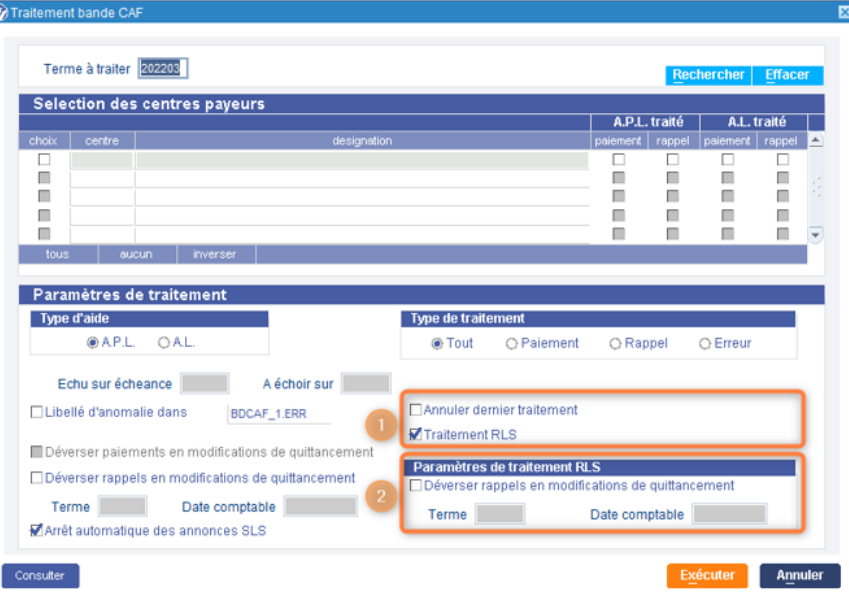

Quatre types de traitements sont possibles :

- Le choix 'Tout' lance le traitement pour les paiements et les rappels simultanément.
- Le choix 'Paiement' permet de traiter seulement les paiements mensuels.
- Le choix 'Rappel' permet de ne traiter que les rappels d'A.P.L.
- · Le choix 'Erreur' permet de relancer le traitement pour les cas où il a été détecté une erreur.

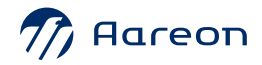

# **CAF: Gestion multi société**

### Gestion locative/Facturation locataire/ Préparation/ Résultat prise en charge

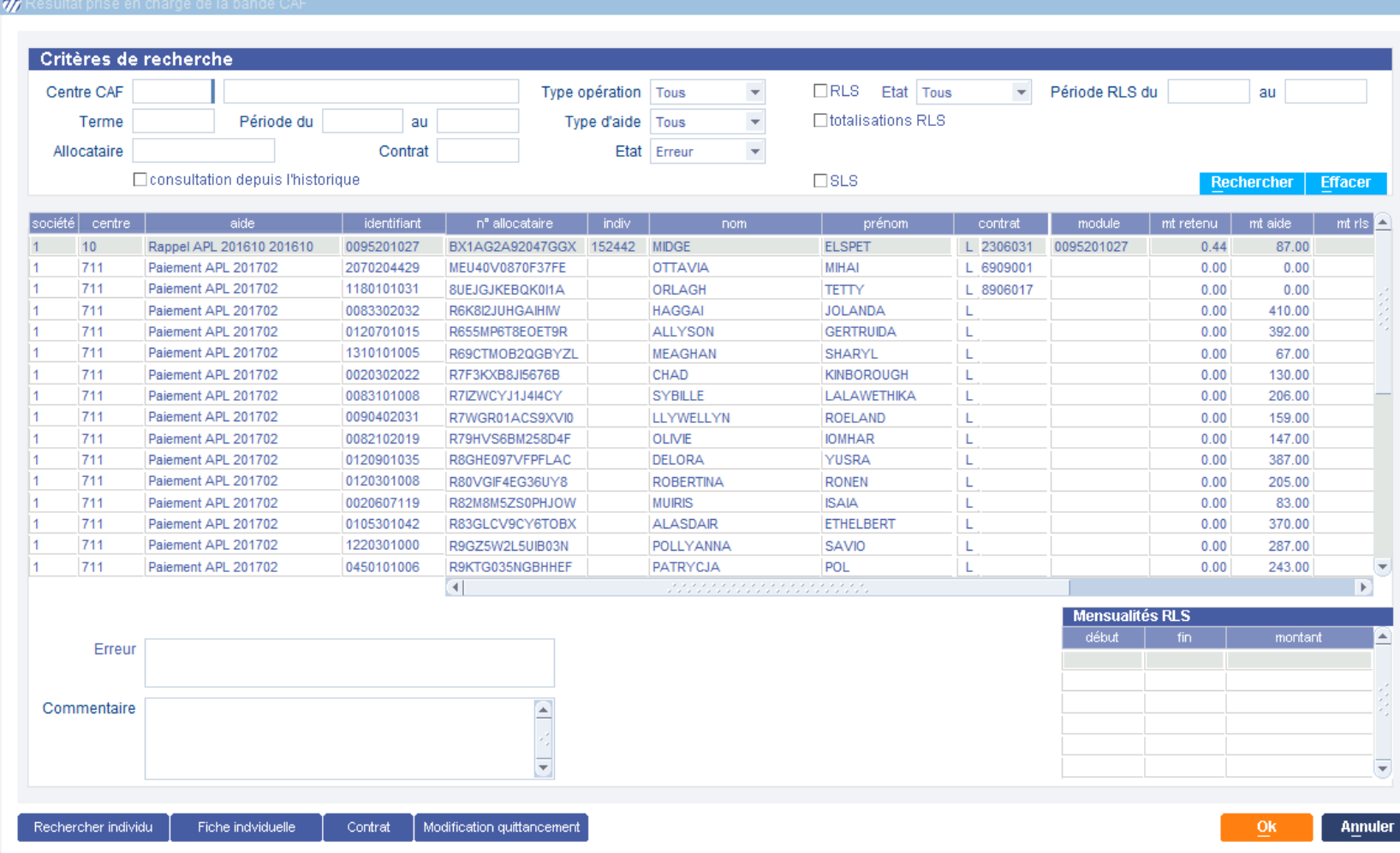

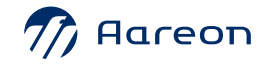

# **Gestion technique du patrimoine**

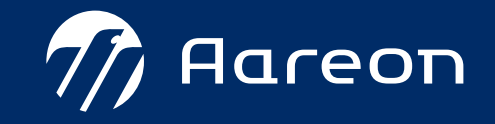

<span id="page-38-0"></span>**4ème trimestre PIH**

### **Gestion technique du patrimoine**

- **1** Sollicitation : Ajout d'un critère de recherche Parties communes
- **2** Bons de travaux : Ajout du lien vers les sollicitations

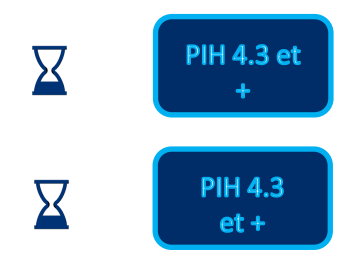

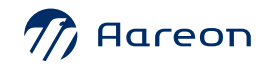

# Sollicitation : Ajout d'un critère de recherche <sup>> [Sommaire](#page-38-0)</sup> **Parties communes**

 $\Omega$ 

### Gestion technique du patrimoine/ Sollicitation/ Traiter une sollicitation Traitement des Demandes Demande Localisation Suivi **Patrimoine Tiers / Organisation** Module Numéro **Tiers**  $\overline{\phantom{m}}$ Programme Unité de gestion | Toutes les unités de gestion Tranche Antenne | Toutes les antennes Ensemble Adresse Etage Partie commune | Toutes les parties communes Localisation **Tous** Sur module Sur partie commune Rechercher | Effacer □ П п г п  $\Box$ г П г П г г  $\overline{\phantom{a}}$ П П П  $\overline{\phantom{a}}$ **I**  $\overline{\phantom{a}}$  $\overline{\phantom{a}}$ Г **The State**  $\Box$  $\Box$  $\mathbf{M}$ Catégorie **Dette** Disponibilité Motif de clôture Provenance Affiche la date du dernier suivi Affecter à Impression

**Numéro de la BDC par version PIH :**

- **PIH 4.4 : 9618**
- **PIH 4.3 : 9617**

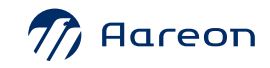

# **Bons de travaux : Ajout du lien vers les sollicitations**

Début exécution prev. 12-06-2023 Fin exécution prev. 12-06-2023

Paiement 12-06-2023

Suivi du bon En attente v

Motif E

BT émis le 12-06-2023 par EALDGYO MICHELYNE

Réclamation: 2023-1467105

**Bloc notes** 

Etat Invalide v

 $O<sub>k</sub>$ 

∣→ı

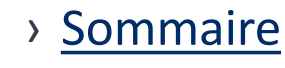

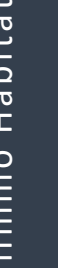

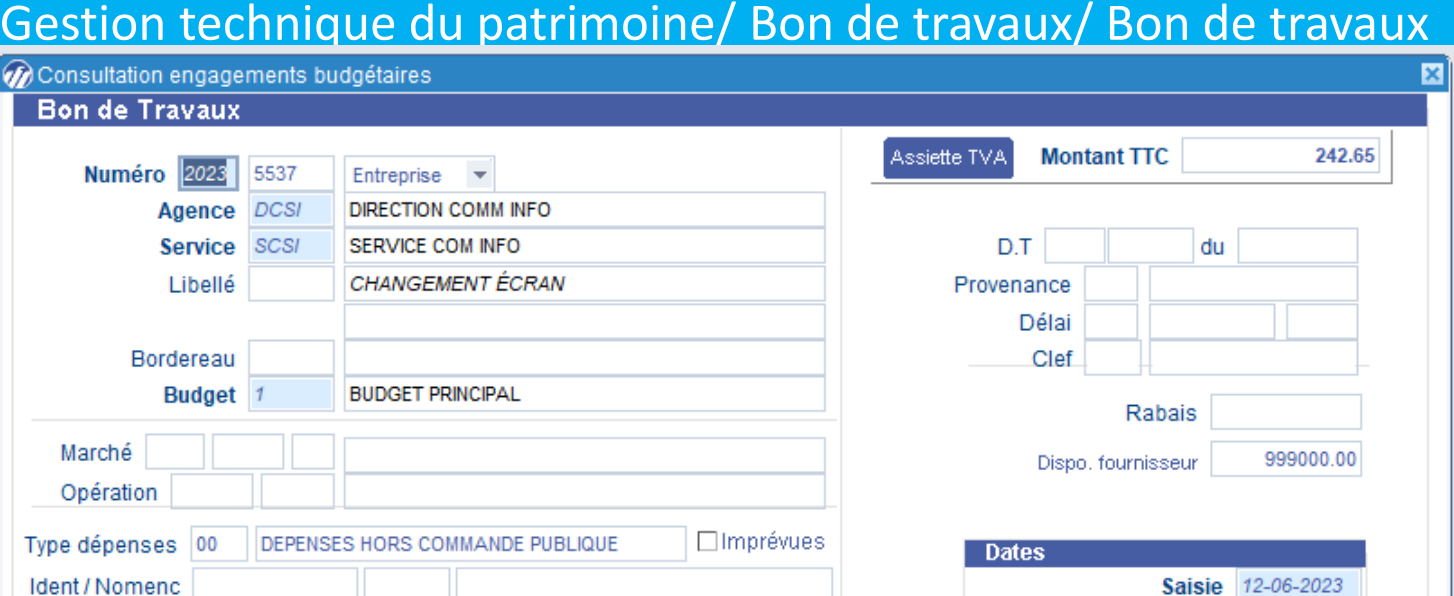

**Numéro de la BDC par version PIH :**

- **PIH 4.4 : 9729**
- **PIH 4.3 : 9728**

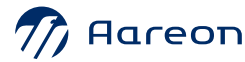

Fact Com

Gardien Tiers

□ Article 29

Correspondant

**UNIQ** 

 $\vert$  1

Fournisseur  $\overline{\phantom{0}}$  164538

Schéma DIV

Type saisie D<sub>2</sub>

459

Nature DAU

Référence bancaire

□ Article 30 ou 31

**BANQUE POPULAIRE** 

**DEPASSEMENT AUTORISE** 

 $E$ 

**IULIAN** 

DEP. LIGNES AFF. PAT. DETAILLEE

**RDC** 

Module

0459LOGE06

Contrat

L 931634

**AACER** 

**DIVERS** 

Prog Tranche Ens Adres. Etage

04

 $- 164604$ 

# **Gestion financière**

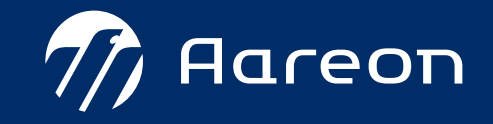

**4ème trimestre PIH**

### **Gestion financière**

**1** Workflow : évolutions

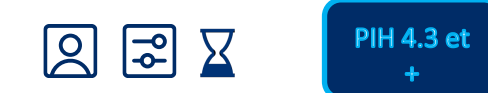

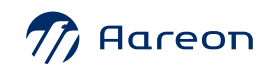

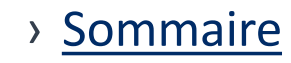

# **Workflow : évolutions**

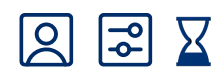

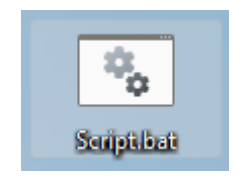

**Numéro de la BDC par version PIH :**

- **PIH 4.4 : 7580**
- **PIH 4.3 : 7579**

Possibilité de lancer par script les étapes automatiques

 $\int$  DDD

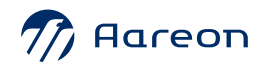

# **Workflow : évolutions**

### Fil d'Ariane

**Numéro de la BDC par version PIH :**

• **PIH 4.4 : 10129**

**图图区** 

- › Mise à disposition de création délégation entre responsable et un collaborateur • **PIH 4.3 : 9862**
- › Possibilité de créer une tâche dans l'ordonnanceur

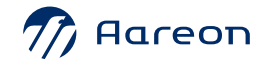

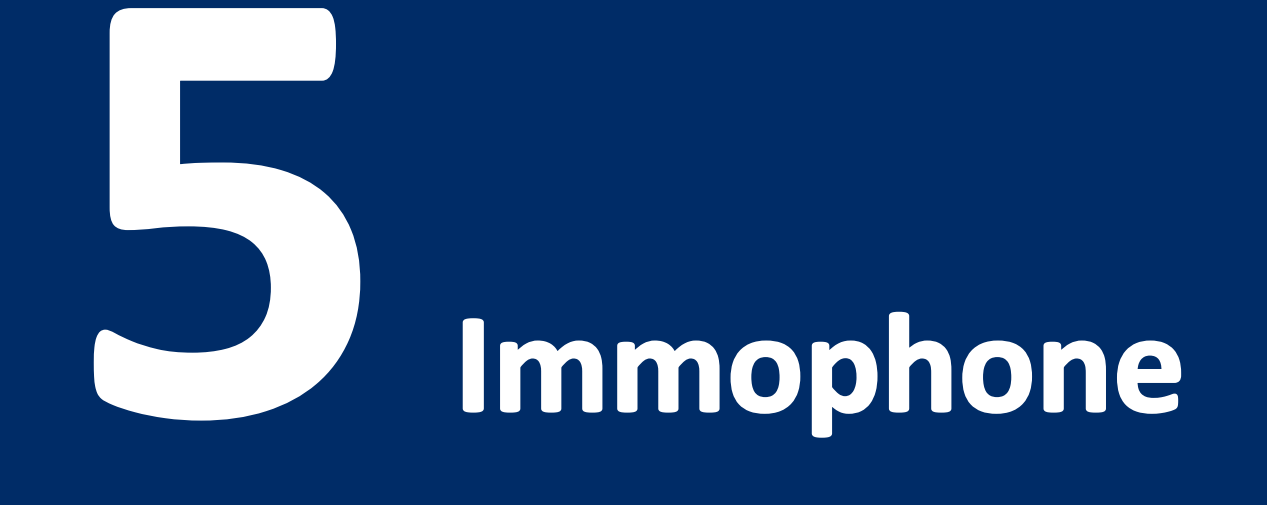

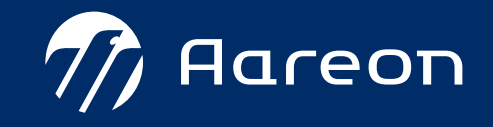

<span id="page-46-0"></span>**4ème trimestre PIH**

### **Immophone**

**图图区 1** Nouveau thème disponible PIH 4.3 et + **图图区 2** PAYTWEAK – Création de lien pour la plateforme PIH 4.3 et + **图图区** PIH 4.3 et **3** Evolution Immophone +

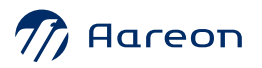

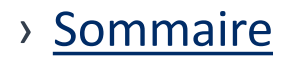

### **Nouveau thème disponible** 図  $\boxed{2}$ **X**

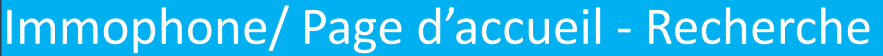

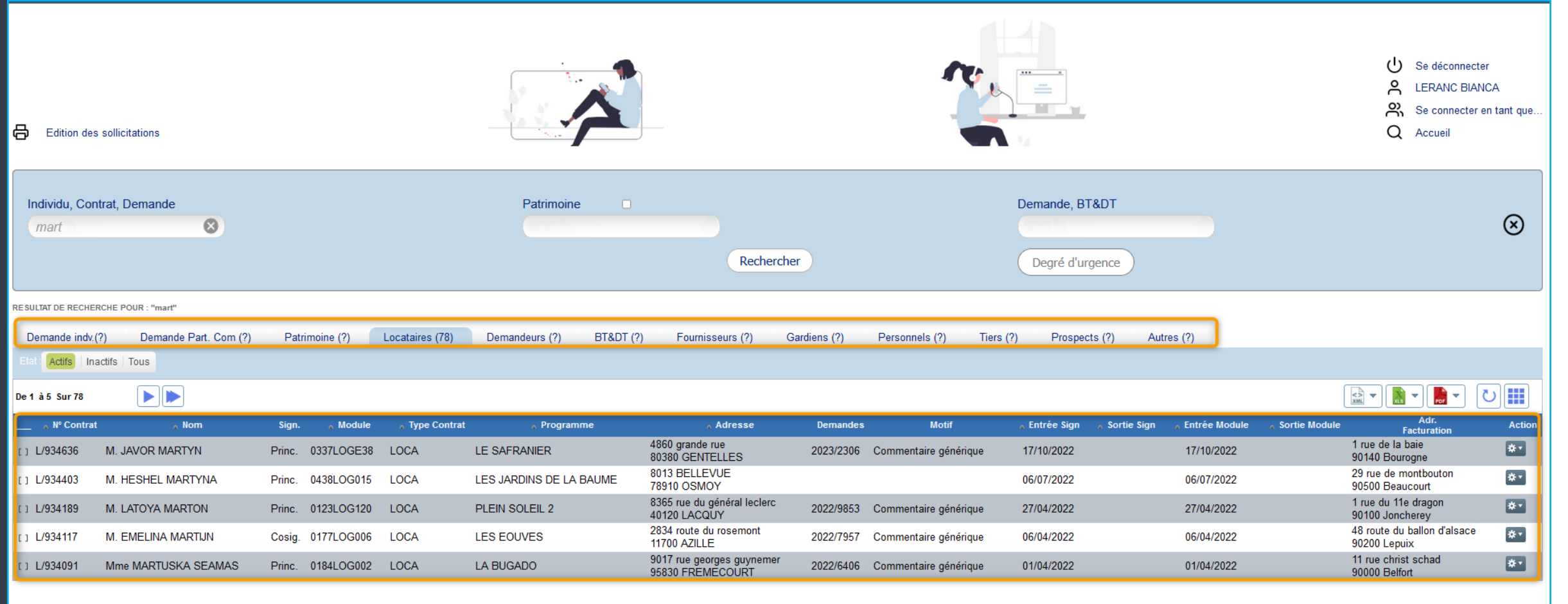

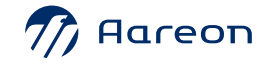

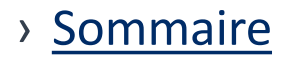

Dématérialisation des documents (3/6): □ Forcer l'envoi papier (1/6): □

OOO

### Nouveau thème disponible **图图区**

### Immophone/Informations contrat

### Contrat L 9911037 Entré le : 01/11/1999

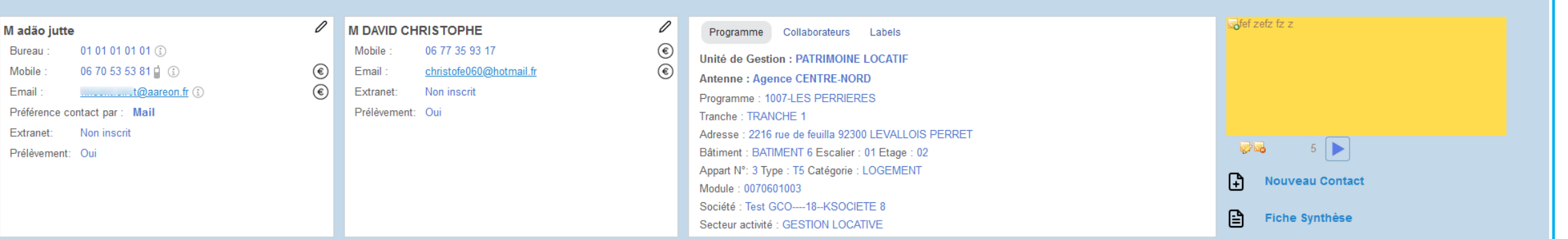

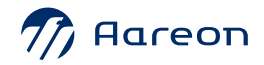

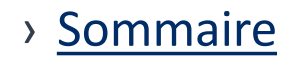

**图图区** 

# Nouveau thème disponible

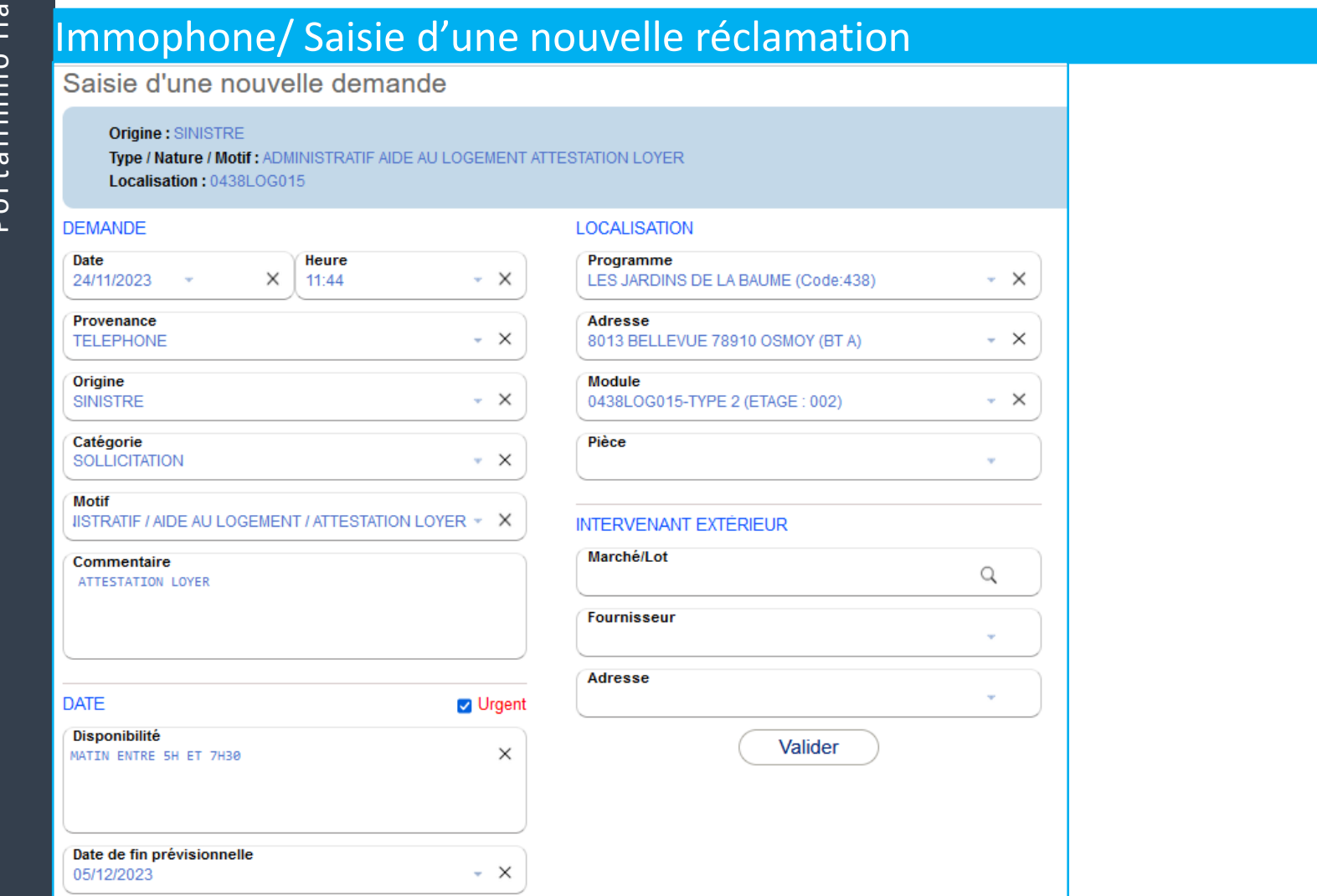

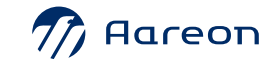

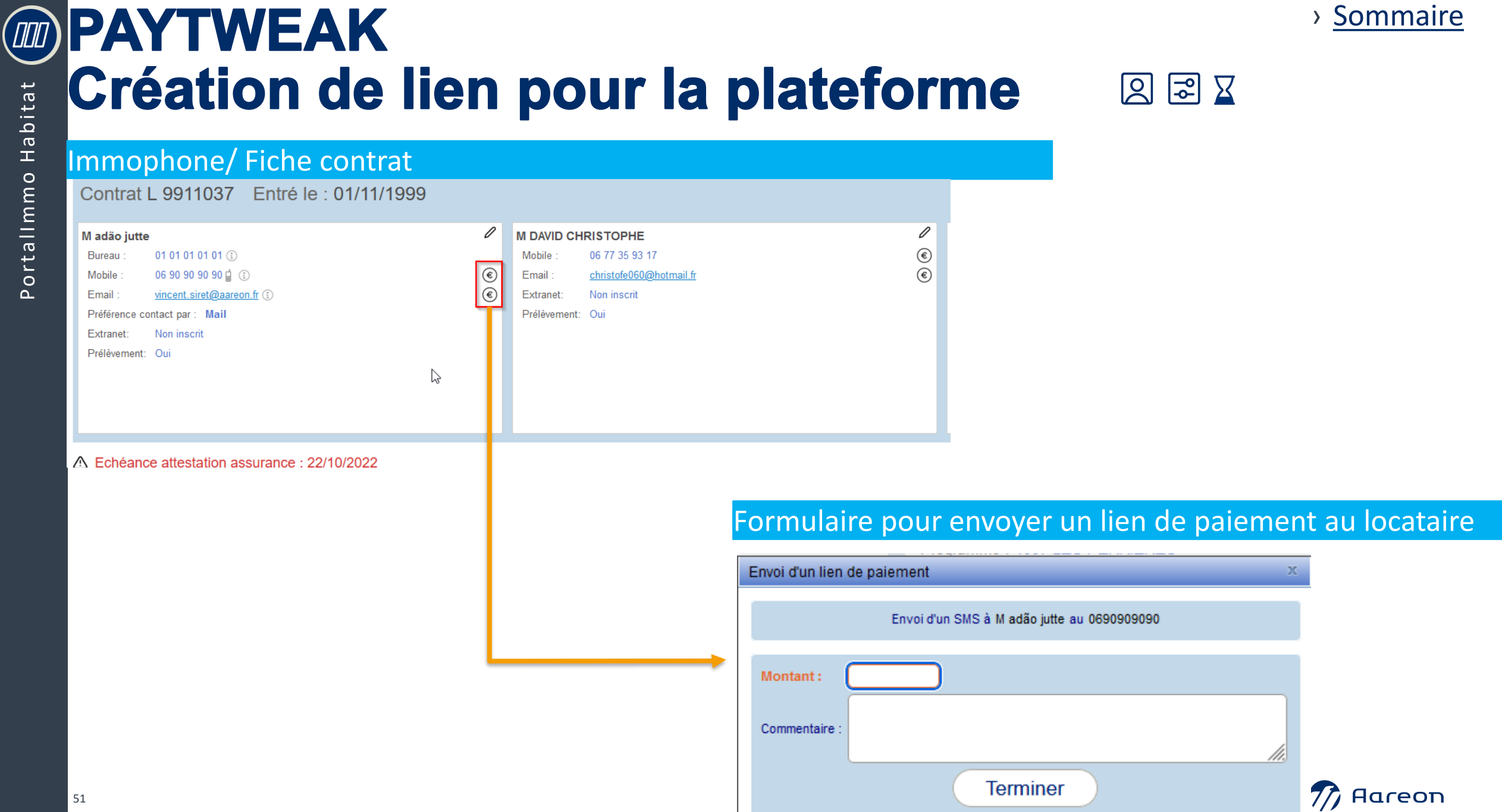

### **MOPAYTWEAK** Création de lien pour la plateforme  $222$

### Immophone/ Encart des paiements sur la fiche contrat

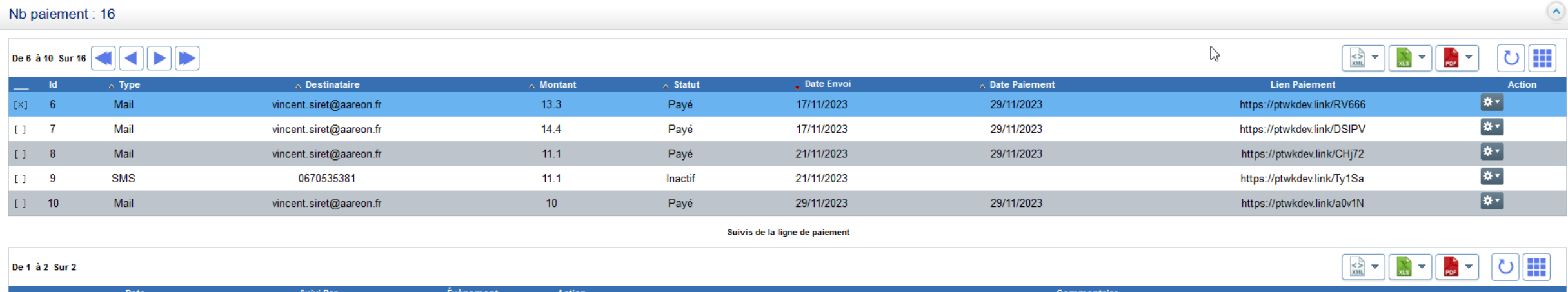

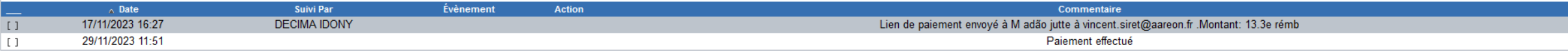

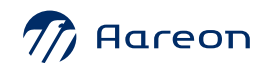

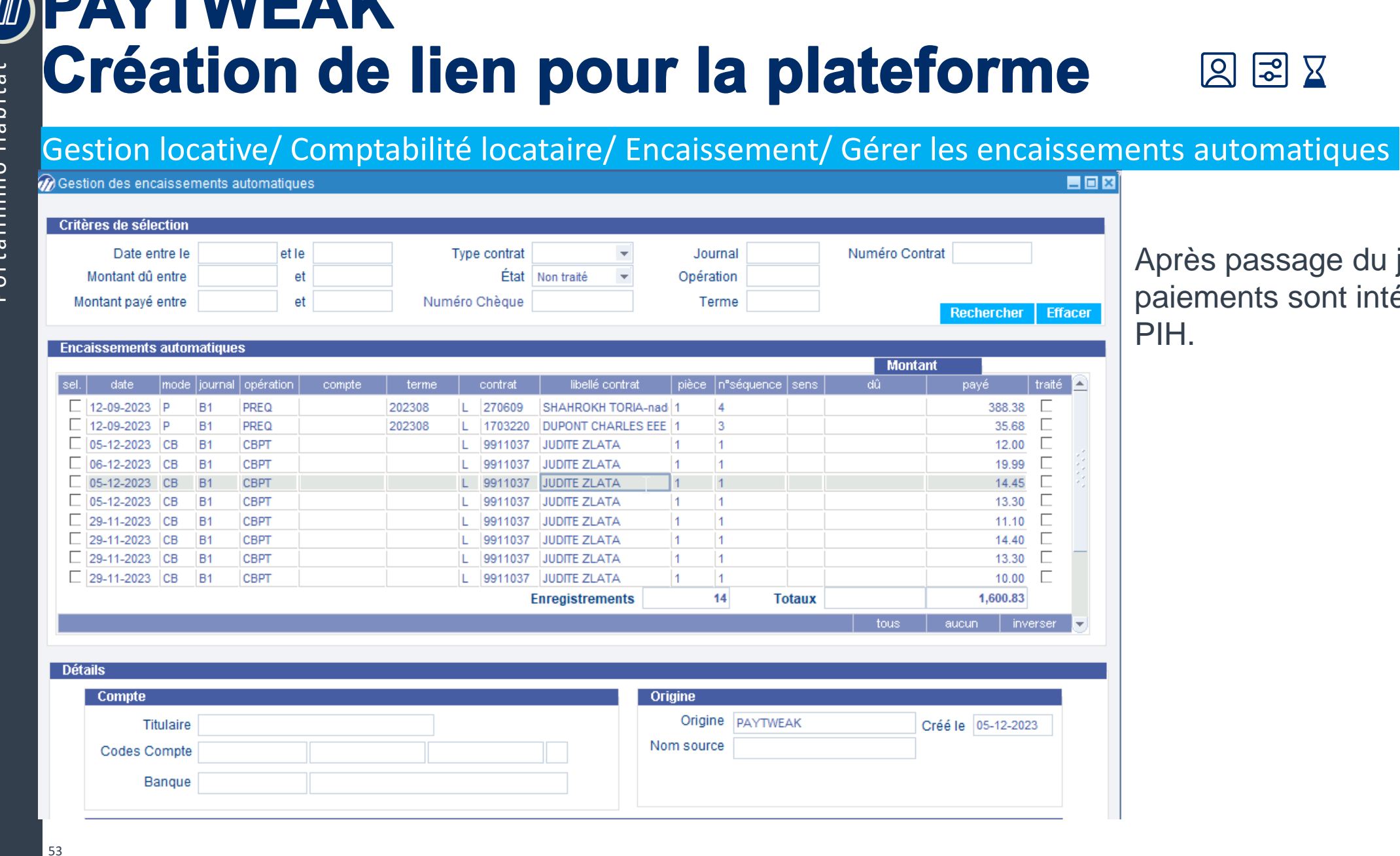

assage du job les nts sont intégrés dans

**PAYTWEAK**

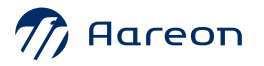

› [Sommaire](#page-46-0)

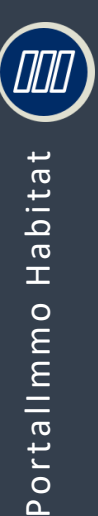

# **Evolution Immophone**

### Fil d'Ariane

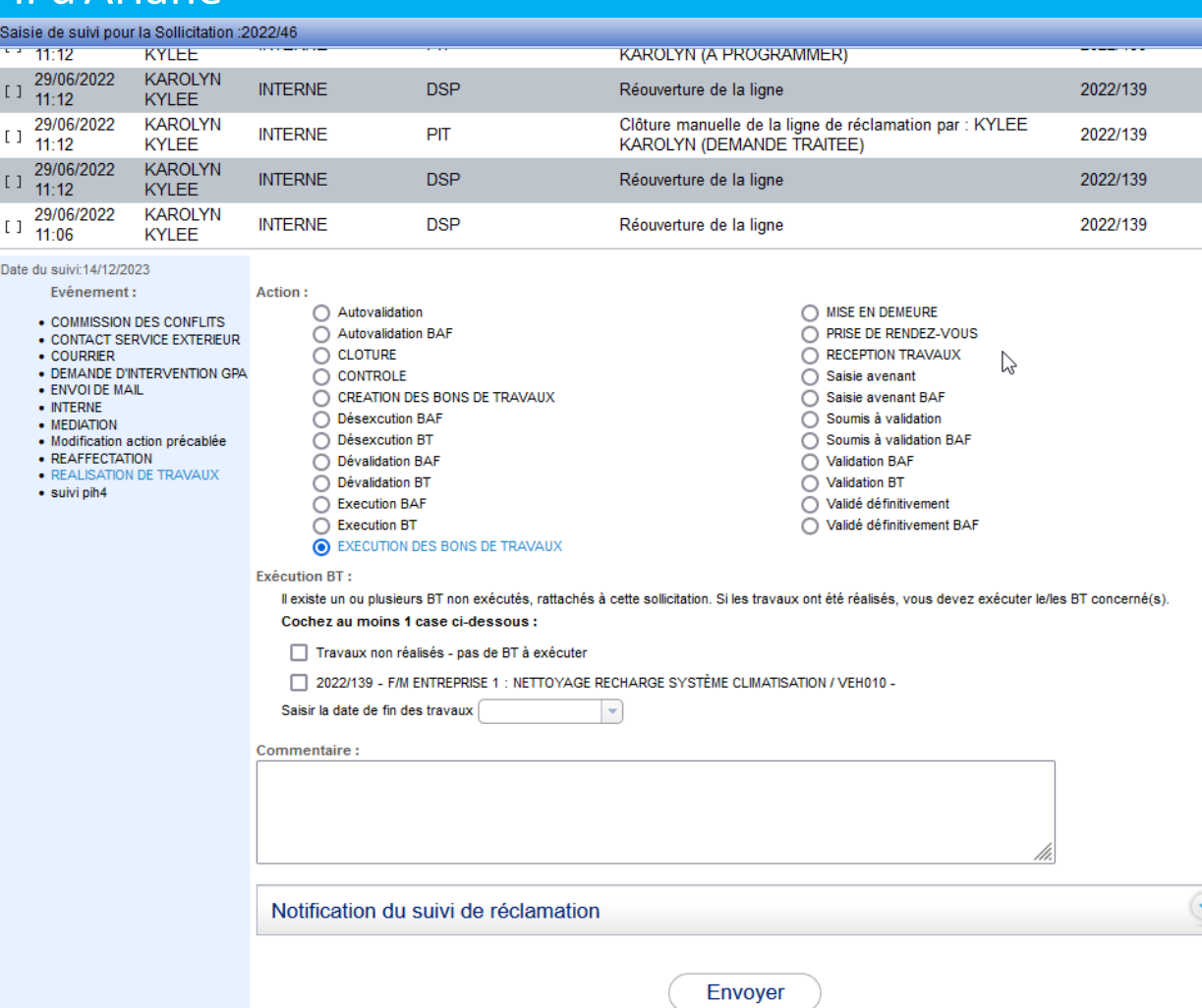

### **图图区**

**Numéro de la BDC par version PIH :**

- **PIH 4.4 : 10185**
- **PIH 4.3 : 10181**

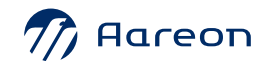

› [Sommaire](#page-10-0)

# *Questionnaire de satisfaction*

Merci de prendre quelques instants pour compléter le questionnaire de satisfaction pour cette présentation

[QUESTIONNAIRE DE SATISFACTION](https://fr.surveymonkey.com/r/BTV3RG2)

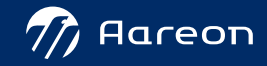

# *Questions /Réponses sur la websession*

# *On vous écoute*

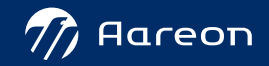

# Merci de votre participation !

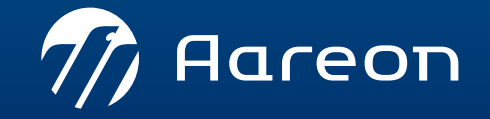

www.aareon.com An Aareal Bank Group company